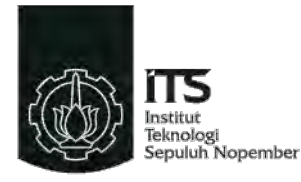

### TUGAS AKHIR – TE 141599

# **EKSPLORASI MAKET** *VIRTUAL* **MENGGUNAKAN**  *AUGMENTED REALITY* **DAN** *VIRTUAL REALITY*

Muhammad Afthon NRP 2211100103

Dosen Pembimbing Dr. Surya Sumpeno, ST., M.Sc. Ahmad Zaini, ST., M.Sc

JURUSAN TEKNIK ELEKTRO Fakultas Teknologi Industri Institut Teknologi Sepuluh Nopember Surabaya 2016

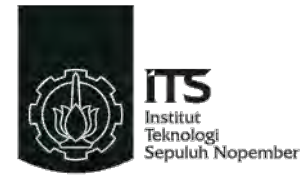

## FINAL PROJECT – TE 141599

# *VIRTUAL MOCK-UP EXPLORATION USING AUGMENTED REALITY AND VIRTUAL REALIY*

Muhammad Afthon NRP 2211100103

Advisor Dr. Surya Sumpeno, ST., M.Sc. Ahmad Zaini, ST., M.Sc

Departement of Electrical Enginering Faculty of Industrial Technology Sepuluh Nopember Institute of Technology Surabaya 2016

#### EKSPLORASI MAKET VIRTUAL MENGGUNAKAN AUGMENTED REALITY DAN VIRTUAL REALITY

# **TUGAS AKHIR**

Diajukan Guna Memenuhi Sebagian Persyaratan Untuk Memperoleh Gelar Sarjana Teknik Pada Bidang Studi Teknik Komputer dan Telematika **Jurusan Teknik Elektro Institut Teknologi Sepuluh Nopember** 

Menyutujui:

**Dosen Pembimbing I** 

Dr. Surya Sumpeno, S.T., M.Sc. NIP. 196906131997021003

**Dosen Pembimbing II** Ahmad Zaini, S.T., M.S

NTP. 197504192002121003

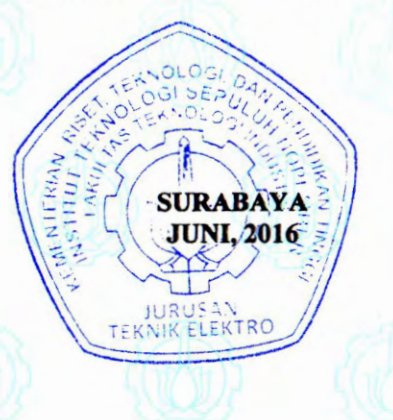

# ABSTRAK

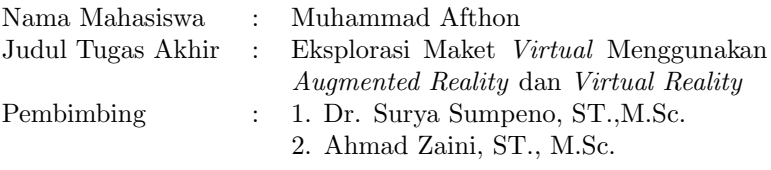

Maket adalah bentuk tiruan dari suatu objek dimensi tiga yang berukuran kecil. Ukuran maket yang relatif kecil menyebabkan ruang lingkup eksplorasi pada maket terbatas. Dengan menerapkan Virtual Reality (VR), keterbatasan eksplorasi pada maket dapat teratasi. Maket virtual ditampilkan dengan menggunakan AR, sedangkan ruang lingkup eksplorasi pada maket diperbesar di dalam dunia virtual dengan menggunakan VR sehingga maket yang divisualisasikan lebih detail dan lebih interaktif. Dari tugas akhir ini dihasilkan sebuah aplikasi maket virtual dengan visualisasi empat bangunan dari situs Trowulan beserta dengan lingkungan sekitarnya, yang diberi nama Maja VR. Berdasarkan hasil survei, sebagian besar responden menyatakan 41,6% setuju dan 33,3% sangat setuju bahwa visualisasi maket pada VR lebih detail jika dibandingkan dengan visualisasi maket pada AR.

Kata Kunci : Augmented Reality, Eksplorasi Maket, Virtual Reality

Halaman ini sengaja dikosongkan

# **ABSTRACT**

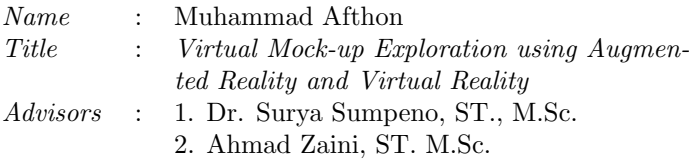

Mock-up is a replica of a three-dimensional object with smaller scale. The small size of a mock-up causes the scope of mock-up exploration to be limited. By applying the technology of Augmented Reality (AR) and Virtual Reality (VR), the limitation of mock-up exploration can be resolved. Virtual mock-up are displayed with AR, while mock-up exploration in virtual world are extended and displayed by using VR which lets the visualization of the mock-up to be more detailed and interactived. The end result for this final project is a virtual mock-up application with four building visualization from Trowulan site along with the surrounding environment, named Maja VR. According to the survey, most respondents stated  $\angle 1.6\%$  agreed and 33.3% strongly agreed that mock-up visualization in VR is more detail when compared with mock-up visualization in AR.

Keywords : Augmented Reality, Mock-up Exploration, Virtual Reality

Halaman ini sengaja dikosongkan

# DAFTAR ISI

<span id="page-7-0"></span>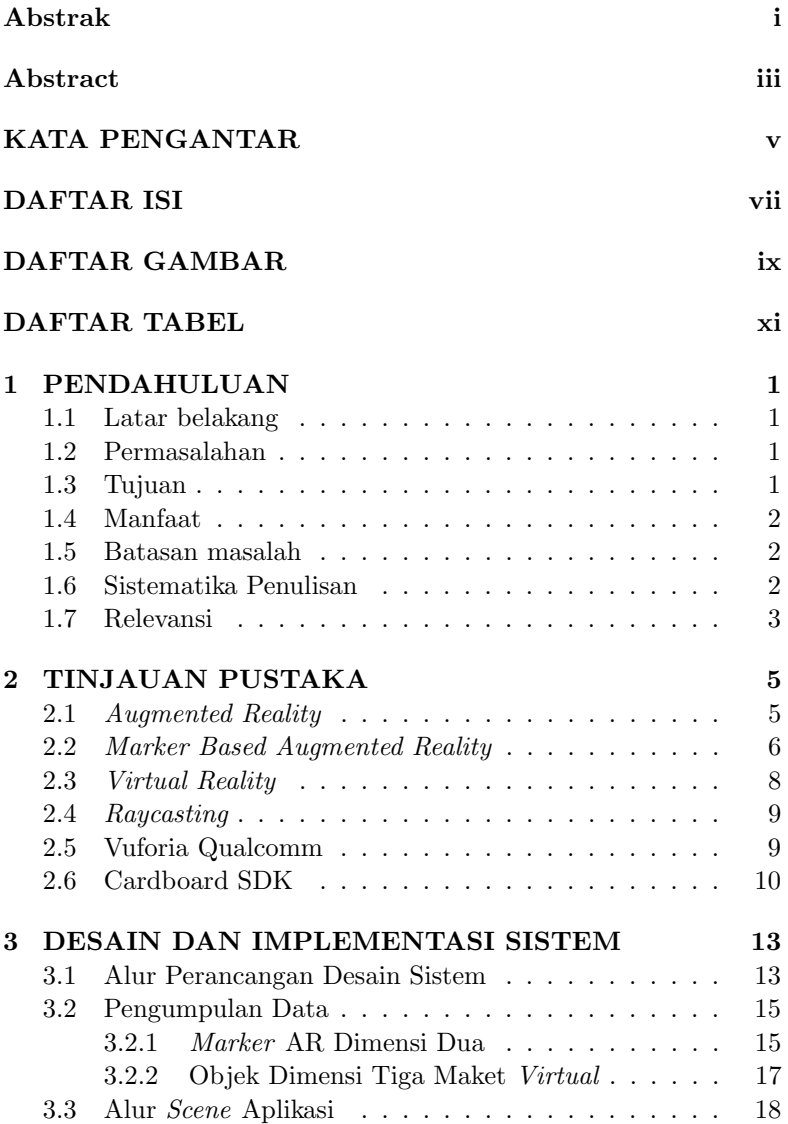

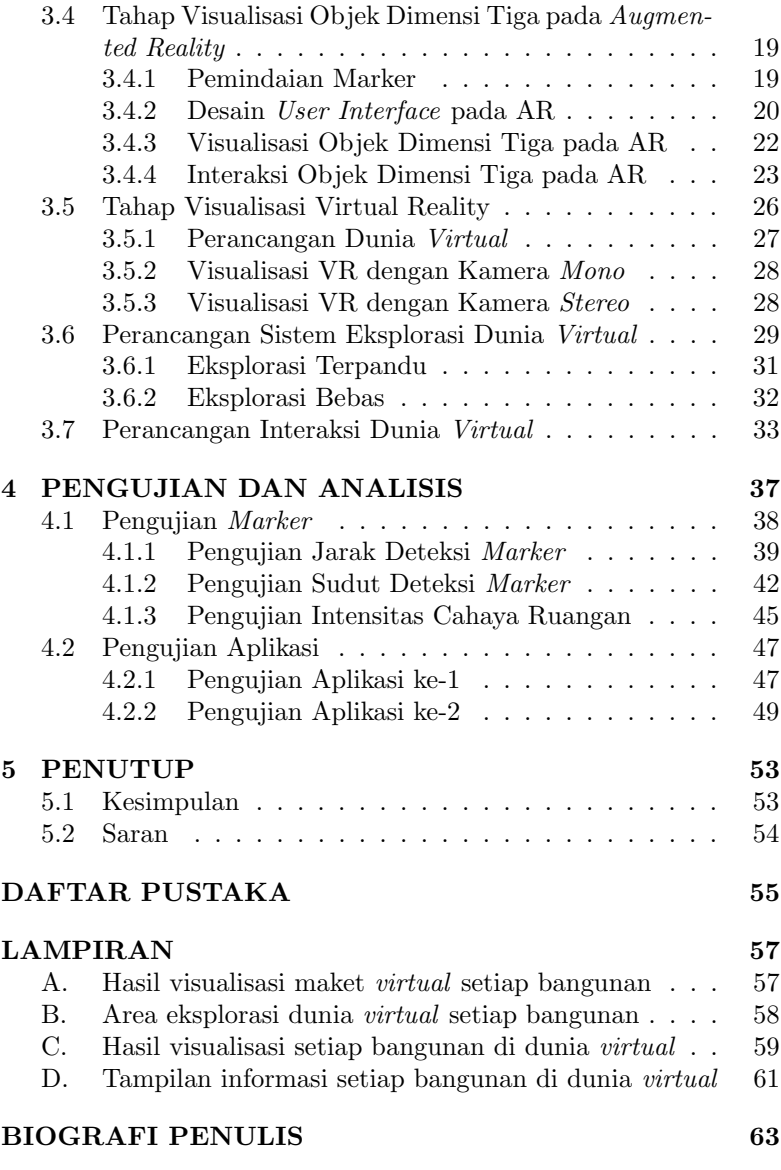

# DAFTAR GAMBAR

<span id="page-9-0"></span>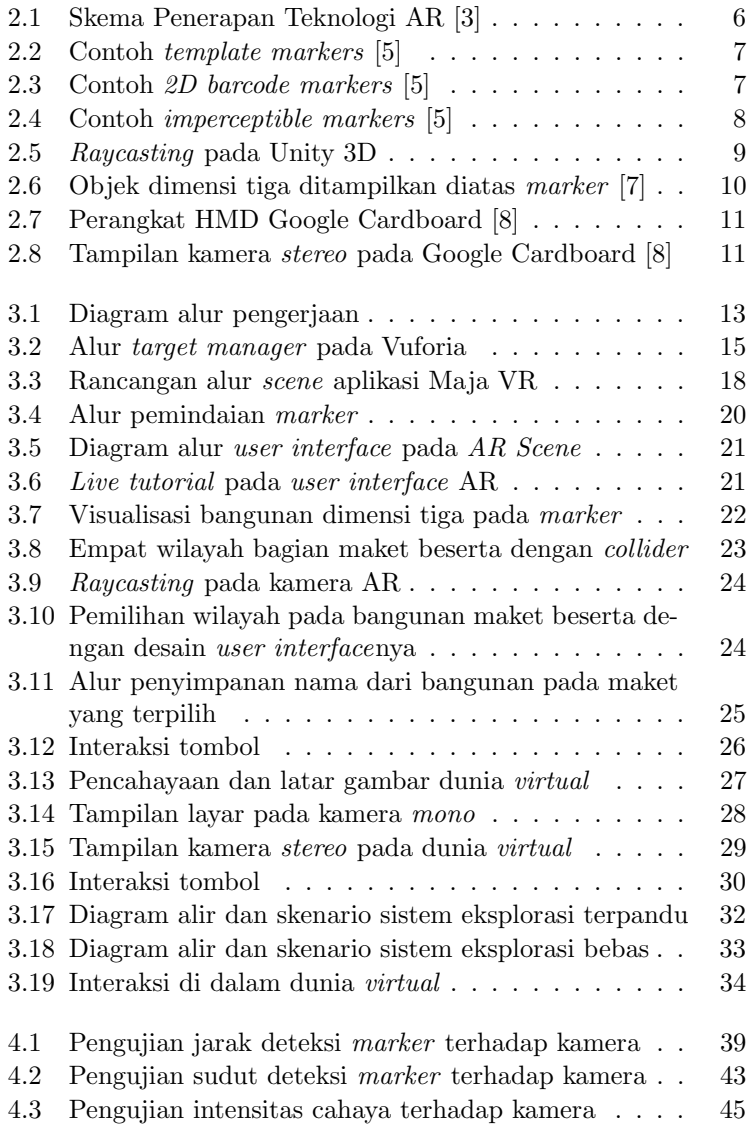

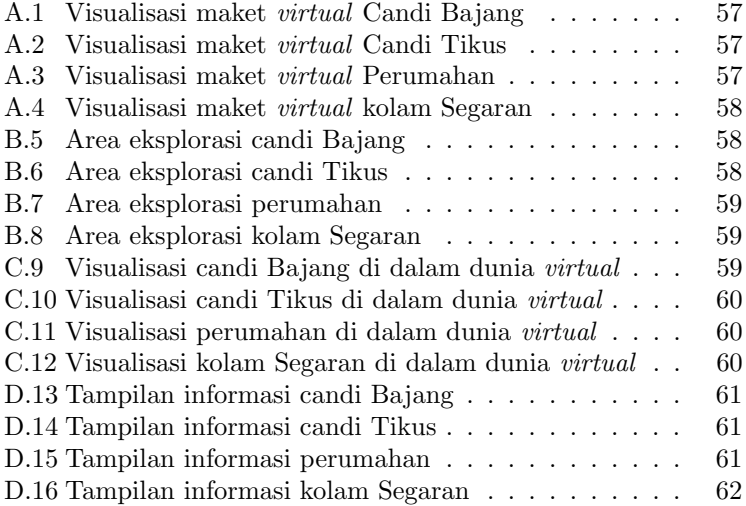

# DAFTAR TABEL

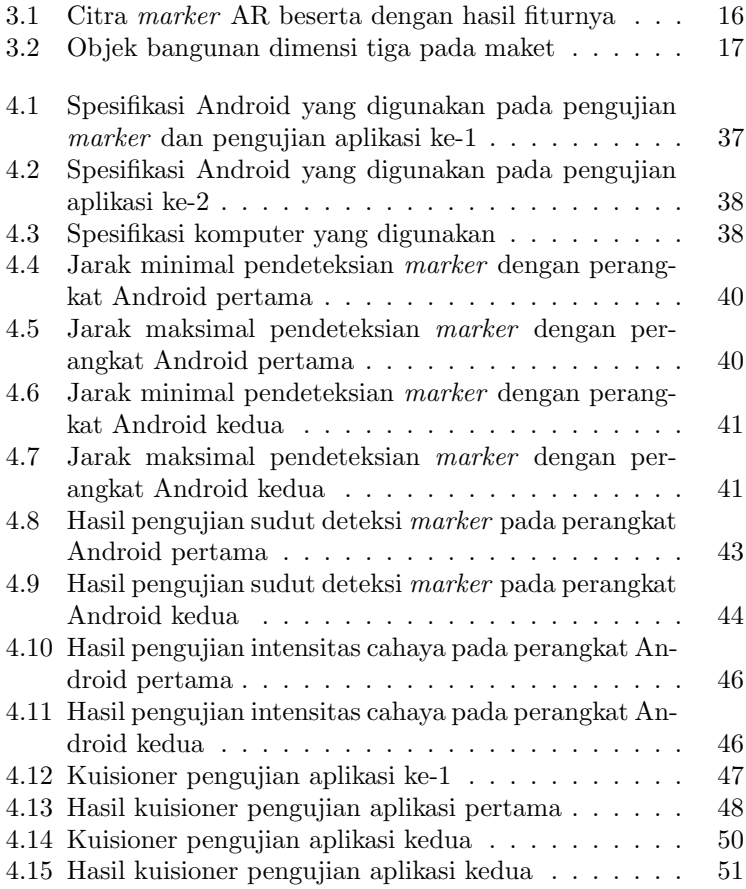

Halaman ini sengaja dikosongkan

# BAB 1 **PENDAHULUAN**

#### 1.1 Latar belakang

Maket adalah bentuk tiruan dimensi tiga dari suatu objek dengan ukuran yang kecil. Hal ini bertujuan untuk memvisualisasikan bentuk dari objek tanpa menggunakan benda dengan ukuran yang sebenarnya. Informasi yang ditampilkan dari maket dapat berupa bentuk dimensi tiga, dimensi dua dan suara. Selain itu maket juga berguna untuk mendemonstrasikan letak, ukuran objek, perilaku objek atau properti tambahan sebagai representasi objek aslinya. Namun karena ukurannya yang relatif kecil, maka eksplorasi atau penjelahan pada maket terbatas.

Dengan teknologi Augmented Reality dan Virtual Reality, maka permasalahan terbatasnya ruang lingkup eksplorasi maket dapat teratasi. Maket ditampilkan menggunakan Augmented Reality dalam bentuk virtual tanpa menggunakan objek aslinya. Sedangkan eksplorasi ruangan atau bagian dari maket tersebut dapat ditampilkan dengan menggunakan Virtual Reality. Hal ini yang dapat membuat pengguna untuk menjelajahi serta berinteraksi dengan lingkungan simulasi komputer baik itu berdasarkan objek nyata maupun imajinasi. Apabila pengguna maket bisa menjelajahi suatu ruangan atau bagian dari maket tersebut dalam skala yang lebih besar, maka detail visualisasi maket yang diterima oleh pengguna dapat lebih dioptimalkan. Selain itu interaksi yang dapat dilakukan oleh pengguna juga lebih leluasa.

#### 1.2 Permasalahan

Adapun rumusan masalah pada tugas akhir ini yaitu terbatasnya ruang lingkup eksplorasi pada maket karena ukurannya yang relatif kecil menyebabkan detail maket yang divisualisasikan kurang informatif kepada pengguna maket.

#### 1.3 Tujuan

Tujuan dari pengerjaan tugas akhir ini adalah visualisasi maket virtual dan memperbesar ruang lingkup penjelajahannya menggunakan Virtual Reality.

### 1.4 Manfaat

Manfaat dari pengerjaan tugas akhir ini adalah pengguna maket dapat melihat objek dimensi tiga pada maket virtual dengan ukuran yang lebih besar pada dunia virtual sehingga objek tersebut lebih detail.

### 1.5 Batasan masalah

Lingkup kegiatan dalam tugas akhir ini dibatasi pada:

- 1. Maket virtual berupa maket bangunan situs Trowulan dengan ilustrasi lingkungannya pada masa lampau.
- 2. Eksplorasi maket berupa penjelajahan setiap bangunan pada maket beserta dengan lingkungannya di dalam dunia virtual.
- 3. Interaksi di dalam dunia virtual berupa pemicu untuk menampilkan informasi tentang bangunan.

#### 1.6 Sistematika Penulisan

Laporan Tugas akhir ini tersusun dalam sistematika dan terstruktur sehingga mudah dipahami dan dipelajari oleh pembaca maupun seseorang yang ingin melanjutkan penelitian ini. Alur sistematika penulisan laporan penelitian ini yaitu :

1. BAB I Pendahuluan

Bab ini berisi uraian tentang latar belakang permasalahan, penegasan dan alasan pemilihan judul, sistematika laporan, tujuan dan metodologi penelitian.

2. BAB II Dasar Teori

Pada bab ini berisi tentang uraian secara sistematis teori-teori yang berhubungan dengan permasalahan yang dibahas pada penelitian ini. Teori-teori ini digunakan sebagai dasar dalam penelitian, yaitu informasi terkait teknologi Augmented Reality, Virtual Reality, QR Code, Raycast dan teori-teori penunjang lainya.

3. BAB III Perancangan Sistem dan Impementasi

Bab ini berisi tentang penjelasan-penjelasan terkait sistem yang dibuat. Guna mendukung itu digunakanlah blok diagram atau work flow agar sistem yang dibuat dapat terlihat dan mudah dibaca untuk implentasi pada pelaksanaan tugas akhir.

4. BAB IV Pengujian dan Analisa

Pada bab ini menjelaskan tentang pengujian yang dilakukan terhadap sistem dalam penelitian ini dan menganalisa sistem yang diuji. Spesifikasi perangkat keras yang diuji juga disebutkan dalam bab ini.

5. BAB V Penutup

Bab ini merupakan penutup yang berisi kesimpulan yang diambil dari penelitian dan pengujian yang telah dilakukan. Saran dan kritik yang membangun untuk pengembangkan lebih lanjut juga dituliskan pada bab ini.

## 1.7 Relevansi

Penelitian mengenai penerapan Augmented Reality sudah pernah dilakukan oleh Bregga Tedy Gorbala untuk aplikasi katalog penjualan rumah [1]. Namun belum menggunakan Virtual Reality sebagai fitur tambahan untuk eksplorasi maket pada katalog tersebut. Pada penelitian kali ini penerapan aplikasi ditambahkan fitur Virtual Reality untuk meningkatkan daya eksplorasi maket dengan model maket yang berbeda.

Halaman ini sengaja dikosongkan

# BAB 2 TINJAUAN PUSTAKA

Pada bab 2 dibahas teori dan konsep terkait tentang Augmented Reality dan Virtual Reality sebagai bahan acuan dan referensi penelitian.

## 2.1 Augmented Reality

Teknologi Augmented Reality (AR) merupakan teknik penggabungan citra antara dunia maya dengan dunia nyata. Hasil dari penggabungan tersebut akan ditampilkan dengan bantuan perangkat khusus yang dapat menampilkan citra pada layar perangkat [2]. Ronald Azuma pada tahun 1997 mendefinisikan AR sebagai sistem yang memiliki karakteristik berikut [3]:

- 1. Menggabungkan lingkungan nyata dan virtual.
- 2. Berjalan secara interaktif dalam waktu nyata.
- 3. Integrasi dalam dimensi tiga (3D).

Tujuan utama dari AR adalah untuk menciptakan lingkungan baru dengan menggabungkan lingkungan nyata dan virtual sehingga pengguna merasa bahwa lingkungan yang diciptakan adalah nyata. Dengan teknologi AR (seperti visi komputasi dan pengenalan objek), lingkungan di dunia nyata dapat diinteraksikan dalam bentuk virtual. Informasi tentang objek dan lingkungan di dunia nyata dapat ditambahkan kedalam sistem AR yang kemudian informasi tersebut ditampilkan diatas layer dunia nyata secara real time.

Pada gambar [2.1](#page-18-0) merupakan contoh skema dalam penerapan teknologi AR dengan menggunakan webcam sebagai alat deteksi marker (penanda objek) dan monitor sebagai tampilan keluaran dari marker. Marker merupakan masukan dari dunia nyata yang akan di deteksi oleh webcam. Citra dari masukan diinterpretasikan sesuai dengan database pada program sehingga dapat memicu keluaran. Keluaran dari marker berupa realita tertambah pada lingkungan virtual yang di tampilkan pada layar monitor.

<span id="page-18-0"></span>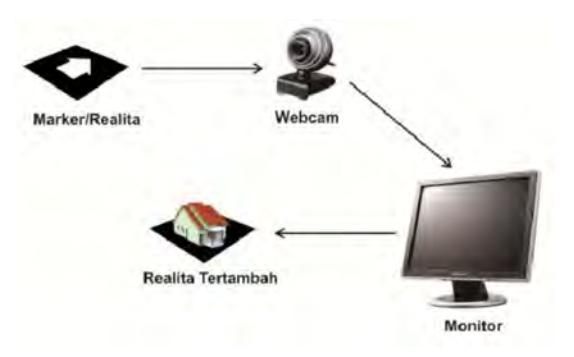

Gambar 2.1: Skema Penerapan Teknologi AR [3]

### 2.2 Marker Based Augmented Reality

Augmented Reality menampilkan informasi pada dunia maya sesuai dengan keadaan dunia nyata. Untuk melakukan hal ini sistem perangkat harus mengetahui dimana posisi pengguna serta apa yang dilihat oleh pengguna. Pada umumnya pengguna mengeksplorasi objek nyata melalui kamera yang menampilkan gambar objek beserta dengan informasinya. Dalam penerapannya, sistem perangkat membutuhkan penentuan lokasi dan orientasi dari kamera. Dengan melakukan kalibrasi kamera, sistem dapat menampilkan objek secara virtual dalam posisi yang tepat [4].

Salah satu cara untuk melakukan kalibrasi kamera serta menampilkan objek virtual dari Augmented Reality adalah dengan menggunakan marker. Marker adalah sebuah tanda atau citra yang dapat dideteksi oleh sistem komputasi seperti image processing, pattern recognition dan computer vision techniques. Ketika marker terdeteksi, kamera akan memperoleh posisi dan skala yang benar terhadap marker. Hal ini disebut sebagai marker-based tracking yang telah digunakan secara luas dalam teknologi AR. Berikut adalah beberapa contoh marker-based tracking AR :

1. Template markers merupakan marker berwarna hitam dan putih dengan citra sederhana yang terletak didalam tepi hitam. Marker pertama yang digunakan oleh ARToolKit berupa template markers. Gambar [2.2](#page-19-0) merupakan contoh dari mar-

ker. Sistem mendeteksi marker tersebut dengan cara membandingkan citra yang tersegmentasi. Selama proses identifikasi, citra marker disesuaikan dengan setiap database template markers yang ada. Template marker yang paling sesuai menjadi identitas dari citra tersebut. Identitas dari template marker dapat berbentuk ID maupun nama yang terasosiasi dengan setiap citra marker.

<span id="page-19-0"></span>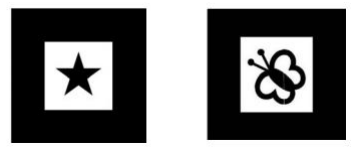

Gambar 2.2: Contoh template markers [5]

2. 2D barcode markers merupakan marker berwarna hitam dan putih yang membentuk matrix dengan nilai pixel didalamnya seperti pada gambar [2.3.](#page-19-1) Proses pendeteksian marker dilakukan dengan cara menghitung nilai pixel dari setiap bagian data yang ada di marker.

<span id="page-19-1"></span>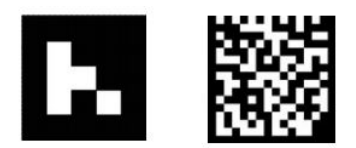

Gambar 2.3: Contoh 2D barcode markers [5]

3. Imperceptible markers atau marker tak terlihat merupakan jenis marker untuk menghilangkan visualisasi marker terhadap mata manusia namun tetap dapat terdeteksi oleh mesin atau komputer. Salah satu caranya adalah dengan menggunakan marker dan alat deteksi yang memiliki panjang gelombang selain dari cahaya tampak seperti cahaya infrared. Selain itu dapat juga dengan cara menggunakan marker dengan ukuran yang sangat kecil sehingga mata manusia tidak dapat melihatnya secara jelas. Contoh dari Imperceptible markers adalah image markers, invisible markers dan miniature markers.

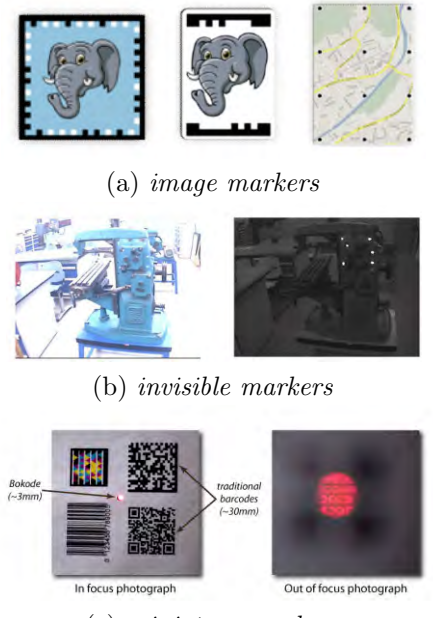

(c) miniature markers

Gambar 2.4: Contoh imperceptible markers [5]

#### 2.3 Virtual Reality

Virtual Reality (VR) merupakan teknologi yang dapat membuat pengguna untuk berinteraksi dengan lingkungan simulasi komputer atau dunia maya [5]. Virtual reality menjadi pokok dalam pendidikan modern , pelatihan dan hiburan sebagai alat yang lebih efisien dan terjangkau. Teknologi VR seakan-akan membuat pengguna tergabung dalam sebuah dunia maya secara keseluruhan. Ketika tergabung dalam dunia tersebut, pengguna tidak bisa melihat dunia nyata di sekitarnya. VR pada umumnya menyajikan pengalaman visual, yang ditampilkan pada sebuah layar komputer atau melalui sebuah penampil stereoscopic. Beberapa VR dilengkapi dengan fitur pelacakan gerak kepala menggunakan sensor gyroscope. Pelacakan gerak kepala bertujuan untuk melihat dunia maya di sekitar pengguna dengan sudut pandang 360 derajat.

### 2.4 Raycasting

Raycasting adalah teknik render pada Unity 3D yang dimodelkan sebagai proses penembakan garis tak tampak dari satu titik menuju arah yang telah ditentukan untuk mendeteksi adanya suatu objek yang bersinggungan dengan garis tersebut [6]. Terdapat dua titik dalam kordinat dimensi tiga (x,y,z) pada teknik Raycasting, yaitu titik orisinil untuk menembakkan garis dan titik tujuan untuk menentukan jarak dan arah tembakkan dari garis tersebut seperti pada gambar [2.5.](#page-21-0) Objek yang terdeteksi oleh teknik render ini adalah objek yang terkena garis raycast atau berada diantara titik orisinil raycast dan titik tujuan raycast.

<span id="page-21-0"></span>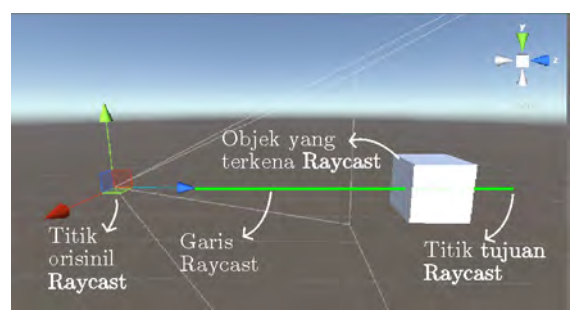

Gambar 2.5: Raycasting pada Unity 3D

Pada umumnya metode raycasting digunakan oleh kamera pada suatu dunia virtual. Dari titik orisinil kamera menghasilkan garis sinar yang bergerak lurus satu arah hingga mengenai suatu objek didepannya. Objek yang terkena garis sinar dapat memberikan informasi bahwa objek tersebut telah terkena sinar. Salah satu contoh penggunaan raycasting pada dunia virtual adalah permainan first person shooter yang menjadikan pistol sebagai titik orisinal dari raycasting untuk menembak objek yang ada didepannya.

### 2.5 Vuforia Qualcomm

Vuforia merupakan Software Development Kit (SDK) untuk perangkat mobile dan digital eyewear yang memungkinkan pembuatan aplikasi dengan fitur AR dan dapat diintegrasikan dengan fitur VR dengan beberapa SDK lainnya. Untuk saat ini Vuforia SDK dapat digunakan sebagai library atau extension dari software

development seperti Android Studio (Android OS), XCode (iOS), dan Unity 3D (Multi Platform).

Vuforia dapat memanfaatkan kamera pada perangkat mobile sebagai perangkat masukan untuk mengenali marker tertentu. Marker yang telah terdeteksi oleh kamera digunakan sebagai referensi untuk memvisualisasikan suatu objek dimensi tiga atau dimensi dua pada layar perangkatmobile secara real-time seperti pada gambar [2.6.](#page-22-0)

<span id="page-22-0"></span>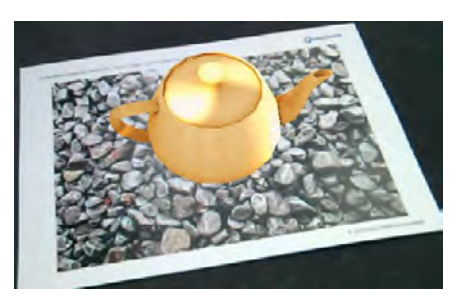

Gambar 2.6: Objek dimensi tiga ditampilkan diatas marker [7]

Terdapat berbagai jenis marker yang dapat digunakan dalam pembuatan aplikasi AR Vuforia. Selain itu Vuforia juga dapat mendeteksi lebih dari satu marker sekaligus pada waktu yang sama sehingga keluaran dari setiap marker dapat tampil pada layar perangkat mobiledalam satu waktu.

Sistem manajemen marker dari Vuforia memberikan fasilitas pembuatan marker secara online. Pengguna hanya perlu mengupload marker atau Image Targets, lalu mengunduh marker tersebut yang sudah diproses beserta dengan confiq.xml yang secara otomatis dibuat sebagai konfigurasi yang diperlukan untuk menyimpan datadata tersebut kedalam aplikasi [7].

#### 2.6 Cardboard SDK

Cardboard SDK merupakan library extension untuk membuat aplikasi dengan fitur VR pada perangkat mobile yang dikembangkan oleh Google Cardboard. SDK ini dapat digunakan pada software development Android Studio dan Unity 3D. Target projek yang dibuat oleh Google Cardboard adalah membuat perangkat VR semurah mungkin. Hal ini bertujuan agar semua orang dapat merasakan pengalaman VR secara mudah, menyenangkan dan terasa alami [8].

Perangkat yang digunakan oleh Google Cardboard adalah Head Mount Display (HMD) yang terbuat dari kertas karton seperti pada gambar [2.7.](#page-23-0) Namun tidak menutup kemungkinan bahwa aplikasi VR dari Google Cardboard juga dapat digunakan pada perangkat HMD lainnya seperti Oculus Rift.

<span id="page-23-0"></span>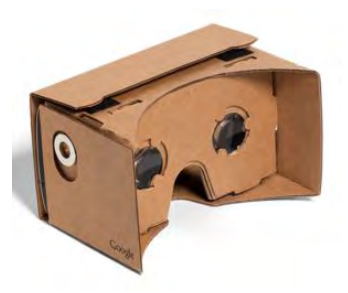

Gambar 2.7: Perangkat HMD Google Cardboard [8]

Dengan adanya SDK ini, pembuatan aplikasi VR pada Android dan Unity 3D menjadi lebih mudah karena terdapat fitur yang dapat digunakan pada projek VR. Contohnya adalah library yang mengatur fitur gyroscope sehingga dapat digunakan untuk mengukur atau mempertahankan orientasi perangkat mobile. Hal ini berguna untuk melihat dunia virtual 360 derajat dengan cara mengubah posisi perangkat mobile secara angular atau sudut dengan pengguna sebagai porosnya.

<span id="page-23-1"></span>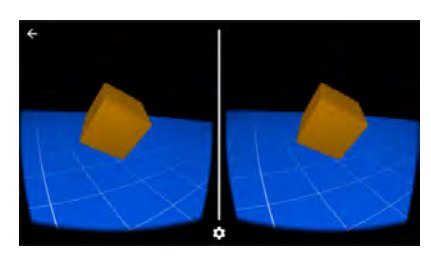

Gambar 2.8: Tampilan kamera stereo pada Google Cardboard [8]

Untuk mendukung visualiasi VR, SDK ini memiliki fitur kamera stereo didalam dunia virtual yang dapat digunakan sesuai dengan perangkat HMD. Hal ini bertujuan untuk memvisualiasikan objek dimensi tiga secara stereoscopic seperti pada gambar [2.8.](#page-23-1)

# BAB 3 DESAIN DAN IMPLEMENTASI **SISTEM**

Pada bab ini akan dijelaskan desain sistem beserta dengan implementasinya. Desain sistem merupakan konsep dari pembuatan dan perancangan infrastruktur aplikasi dan kemudian diwujud-kan dalam bentuk blok-blok alur yang harus dikerjakan. Setiap blok pada desain sistem terdapat pelaksanaan teknis yang dijelaskan pada bab ini untuk merancang aplikasi sehingga dapat diimplementasikan dan diuji pada bab berikutnya.

#### 3.1 Alur Perancangan Desain Sistem

<span id="page-25-0"></span>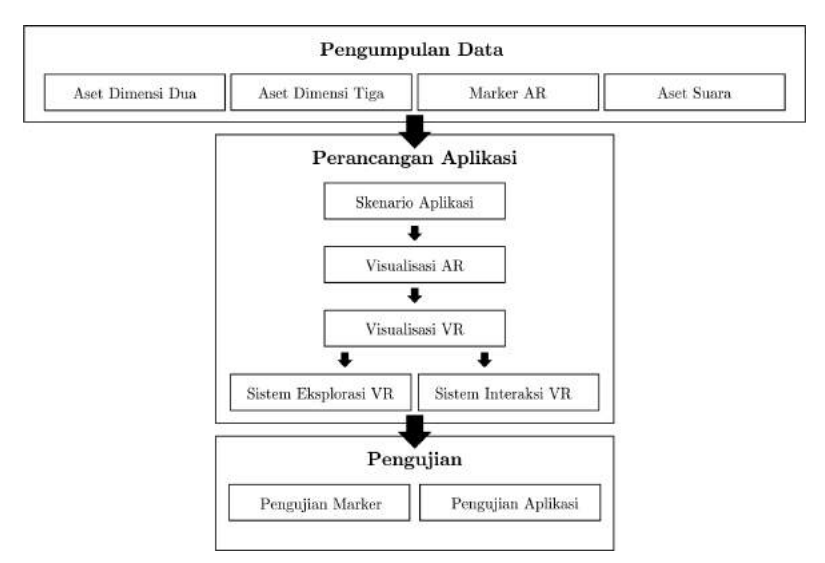

Gambar 3.1: Diagram alur pengerjaan

Penelitian ini bertujuan untuk menampilkan maket virtual serta memperbesar ruang lingkup penjelajahannya sehingga maket yang divisualisasikan lebih detail dan lebih interaktif. Maket virtual yang digunakan berupa empat bangunan situs Trowulan dengan ilustrasi

lingkungannnya pada masa lampau. Luaran akhir dari penelitian ini berupa aplikasi yang dapat menampilkan maket virtual beserta dengan sistem eksplorasinya pada perangkat Android. Aplikasi maket virtual bertema situs Trowulan ini bernama Maja VR.

Terdapat tiga tahap utama dalam merancang dan mengimplementasikan desain sistem aplikasi sehingga dapat digunakan sebagai luaran akhir seperti pada gambar [3.1.](#page-25-0) Berikut merupakan tiga tahap tersebut :

- 1. Pengumpulan Data: Merupakan tahap mempersiapkan aset yang akan digunakan pada aplikasi Maja VR dalam bentuk objek dimensi dua, dimensi tiga dan suara.
- 2. Perancangan Aplikasi: Langkah pertama dalam merancang aplikasi ini berupa pembuatan alur skenario aplikasi seperti pembuatan desain user interface pada menu dan tombol untuk perpindahan skenario. Langkah selanjutnya setelah pembuatan alur skenario adalah merancang sistem visualiasi maket dengan AR.User interface yang terdapat pada AR berfungsi untuk memasuki dunia VR dengan skala maket yang lebih besar. Didalam dunia VR terdapat sistem eksplorasi dan interaksi dengan objek dimensi tiga.
- 3. Pengujian : Tahap ini bertujuan untuk menguji fitur pada marker sehingga efektif dideteksi oleh kamera pada perangkat. Terdapat juga pengujian kesesuaian fungsi dan kelayakan aplikasi untuk digunakan pada kalangan umum.

Aplikasi Maja VR yang dihasilkan dari tiga tahap tersebut digunakan pada perangkat mobile dengan sistem operasi Android. Perancangan aplikasi ini menggunakan perangkat lunak Unity 3D beserta dengan library Vuforia SDK untuk fitur AR dan library Cardboard SDK untuk fitur VR. Dalam penggunaannya, aplikasi ini memiliki fitur tampilan layar berupa kamera stereo dan kamera mono sehingga pengguna dapat memilih untuk menggunakan perangkat VR berupa HMD atau tidak menggunakannya sama sekali.

#### 3.2 Pengumpulan Data

Data yang digunakan dalam perancangan aplikasi berupa aset yang berbentuk objek dimensi dua, dimensi tiga dan suara. Selain itu juga terdapat pengumpulan data berupa informasi bangunan pada maket yang digunakan sebagai keluaran dari interaksi pada aplikasi Maja VR. Pada bagian ini dijelaskan marker AR dimensi dua yang digunakan pada aplikasi beserta dengan aset bangunan dimensi tiga yang merupakan aset utama dalam perancangan aplikasi.

#### 3.2.1 Marker AR Dimensi Dua

Marker AR pada aplikasi Maja VR digunakan untuk visualisasi maket virtual dalam bentuk dimensi tiga pada layar perangkat. Jenis marker yang digunakan berupa marker dengan menggunakan citra dimensi dua. Pembuatan marker AR pada Vuforia SDK menggunakan fitur online target manager. Target manager merupakan salah satu fitur yang ada pada website resmi Vuforia. Didalam website tersebut terdapat alur proses yang bertugas sebagai penentuan fitur marker seperti pada gambar [3.2](#page-27-0) sehingga aplikasi yang sudah terintegrasi dengan library Vuforia SDK dapat mendeteksi dan melacak marker tersebut.

<span id="page-27-0"></span>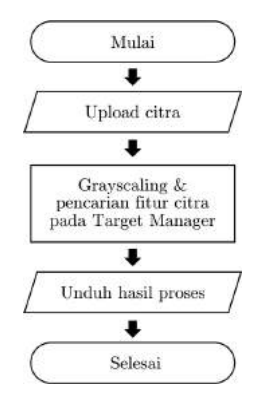

Gambar 3.2: Alur target manager pada Vuforia

1. **Input** atau masukan untuk membuat *marker* pada Vuforia berupa citra dengan format dimensi dua (.jpg atau .png). File

marker diupload pada website Vuforia bagian target manager.

- 2. Proses pengolahan file citra pada target manager website Vuforia dilakukan secara online. Untuk menentukan fitur pada marker, target manager mengubah citra dari file yang telah diupload sebelumnya menjadi grayscale. Penentuan fitur pada marker menggunakan nilai histogram beserta dengan nilai kontrasnya pada citra yang telah diubah menjadi grayscale. Apabila citra memiliki nilai histogram dengan kontras yang tinggi, fitur yang terdapat pada citra tersebut lebih banyak dibanding dengan kontras yang rendah. Fitur pada citra mempengaruhi seberapa bagusnya marker untuk dideteksi dan dilacak oleh kamera.
- 3. Hasil proses dari citra tersebut berupa marker yang dapat dideteksi dan dilacak oleh Vuforia. File keluaran marker yang diunduh dari website Vuforia berbentuk ".unitypackage" sehingga dapat digunakan pada Unity 3D yang sudah terintegrasi dengan Vuforia SDK.

<span id="page-28-0"></span>

| Citra Marker | Fitur | Keterangan                                                                      |
|--------------|-------|---------------------------------------------------------------------------------|
|              |       | Citra dengan ilus-<br>trasi peta berukur-<br>an $59.4 \times 84.1 \text{ cm}$   |
|              |       | Citra dengan ilus-<br>trasi perbangunan<br>berukuran 8,5 x 8,5<br><sub>cm</sub> |

Tabel 3.1: Citra marker AR beserta dengan hasil fiturnya

Tabel [3.1](#page-28-0) merupakan citra marker AR yang digunakan pada aplikasi Maja VR beserta dengan hasil fiturnya. Terdapat dua jenis citra yang digunakan, yaitu marker dengan ilustrasi peta situs Trowulan dan ilustrasi bangunan pada situs. Marker dengan ilustrasi peta situs trowulan memiliki ukuran sebesar 59,4 x 84,1 cm. Sedangkan marker dengan ilustrasi bangunan memiliki ukuran sebesar 8,5 x 8,5 cm dengan total sebanyak empat marker sesuai dengan banyaknya bangunan pada maket yang ingin ditampilkan.

Tujuan dari pemilihan kedua jenis citra marker ini adalah untuk membandingkan efektifitas jarak pendeteksian marker oleh kamera dengan jenis citra marker yang digunakan. Perbandingan jarak minimal dan maksimal kamera terhadap marker diukur pada bab berikutnya. Dari data tersebut, pemilihan jenis citra akan berguna pada pengaplikasian maket virtual sesuai dengan kebutuhannya seperti tempat, lingkungan, perilaku pengguna dan lain-lain.

## <span id="page-29-0"></span>3.2.2 Objek Dimensi Tiga Maket Virtual

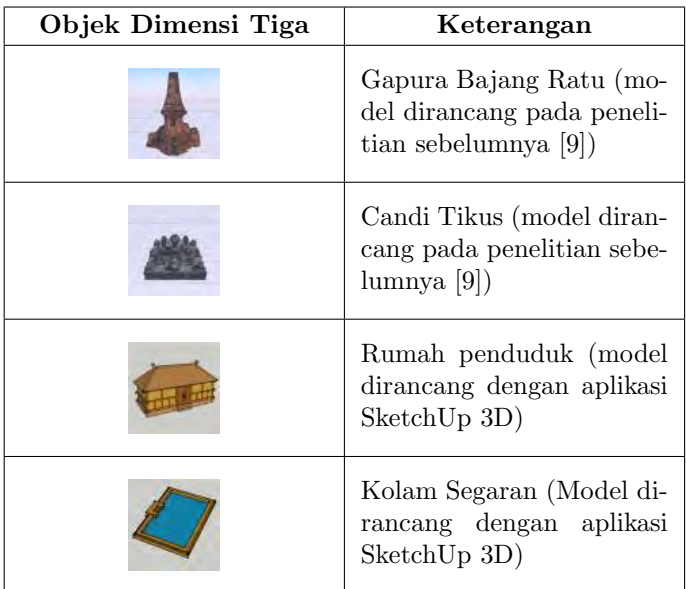

Tabel 3.2: Objek bangunan dimensi tiga pada maket

Maket virtual yang ditampilkan pada AR dan VR merupakan objek dimensi tiga berupa beberapa bangunan pada situs Trowulan. Terdapat empat objek utama dimensi tiga yang ditampilkan pada maket virtual seperti pada tabel [3.2.](#page-29-0) Perbandingan skala ukuran objek yang digunakan tidak menggunakan skala ukuran yang sebenarnya karena fokus utama dari perancangan aplikasi Maja VR berupa visualisasi dan sistem eksplorasi pada maket.

Model dimensi tiga candi Bajang dan candi Tikus merupakan hasil scanning dari penelitian sebelumnya berjudul Virtual Tour pada Situs Trowulan menggunakan Panorama 360 derajat [9]. Terdapat pengurangan jumlah vertex pada hasil scanning model dengan tujuan agar model memiliki besar memory yang kecil. Model dimensi tiga rumah dan kolam Segaran dirancang menggunakan aplikasi SketchUp 3D. Format keluaran dari model berupa file objek dimensi tiga (.obj, atau .dae) beserta texturenya.

#### <span id="page-30-0"></span>3.3 Alur Scene Aplikasi

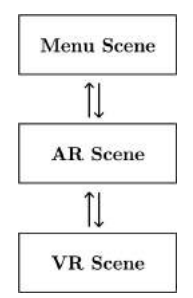

Gambar 3.3: Rancangan alur scene aplikasi Maja VR

Dalam perancangan aplikasi Maja VR terdapat tiga bagian scene dengan alur perpindahan seperti pada gambar [3.3.](#page-30-0) Bagian tersebut berupa menu (menu scene), visualisasi maket dengan AR (AR scene), serta eksplorasi dunia virtual(VR scene). Ketika aplikasi pertama kali dijalankan pengguna akan memasuki menu scene. Pada menu scene terdapat tombol mulai untuk memasuki AR scene. Di dalam AR scene terdapat AR camera yang aktif mencari fitur pada marker. Ketika marker terdeteksi oleh kamera, objek dimensi tiga maket virtual tampil pada layar perangkat. Objek dimensi tiga tersebut berupa pemicu untuk memasuki VR scene dari AR scene sebelumnya.

Perpindahan dari setiap bagian scene diatur dalam script. Perpindahan dari menu utama kedalam AR scene dapat dilakukan oleh pengguna, tetapi perpindahan dari menu utama kedalam VR scene tidak dapat dilakukan oleh pengguna jika tidak melalui AR scene. Hal ini bertujuan untuk dapat mengekplorasi maket, maka maket tersebut harus ditampilkan terlebih dahulu melalui AR scene agar maket dapat terlihat secara keseluruhan.

# 3.4 Tahap Visualisasi Objek Dimensi Tiga pada Augmented Reality

Perancangan visualisasi maket dengan AR pada aplikasi Maja VR menggunakan Vuforia SDK sebagai library extension dari Unity 3D. Visualisasi maket dengan AR dirancang pada AR Scene. Didalamnya terdapat database berupa marker beserta dengan fiturnya yang akan dipindai. Selain visualisasi maket pada AR scene, terdapat juga visualisasi berupa tombol user interface yang dapat diinteraksikan sebagai tombol informasi atau tombol untuk memasuki fitur VR.

#### 3.4.1 Pemindaian Marker

Pada AR scene terdapat AR Camera yang aktif sehingga kamera dapat memindai marker yang mempunyai fitur didalamnya. Saat dijalankan pada perangkat Android, yang aktif adalah kamera dari perangkat Android tersebut sehingga dapat merender video yang tertangkap oleh kamera. Kamera yang aktif akan merender citra atau video pada dunia nyata. Ketika kamera menangkap citra yang didalamnya terdapat fitur marker, aplikasi akan mencari posisi dan orientasi dari marker tersebut. Marker yang berhasil terdeteksi akan diidentifikasi berdasarkan fitur yang dimiliki. Identifikasi fitur berguna untuk mencocokkan database marker agar sesuai dengan objek keluarannya.

Gambar [3.4](#page-32-0) merupakan alur pemindaian marker beserta dengan visualisasinya di atas marker tersebut. Visualisasi objek virtual disesuaikan berdasarkan posisi dan orientasi dari marker yang telah terdeteksi sebelumnya. Objek virtual tersebut akan tampil pada layar perangkat yang telah dipadukan dengan citra dunia nyata selama fitur pada marker terdeteksi oleh kamera.

<span id="page-32-0"></span>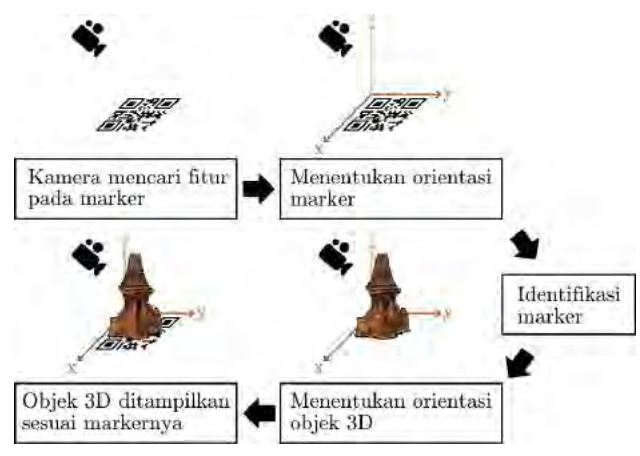

Gambar 3.4: Alur pemindaian marker

Aplikasi Maja VR menggunakan fitur extended tracking untuk mendeteksi marker. Extended tracking merupakan salah satu fitur Vuforia SDK untuk meningkatkan kemampuan pendeteksian dan keberlangsungan pendeteksian meskipun marker yang telah dideteksi tidak lagi terlihat oleh kamera. Dengan menerapkan fitur ini keluaran dari marker masih terlihat pada layar perangkat meskipun marker tidak terlihat jelas pada kamera perangkat. Hal ini bertujuan agar pengguna dapat melihat maket virtual meskipun kamera pada perangkat digerakkan menjauhi atau mendekati marker sehingga fitur pada marker tidak terlihat lagi oleh kamera.

## 3.4.2 Desain User Interface pada AR

Dalam perancangan visualisasi maket pada AR dibutuhkan desain user interface untuk memudahkan pengguna dalam menjalankan aplikasi Maja VR. Terdapat dua jenis user interface atau antarmuka pengguna pada AR Scene, yaitu user interface ketika marker tidak terdeteksi oleh kamera dan user interface ketika marker terdeteksi oleh kamera. Diagram alur untuk memasuki proses tersebut dapat dilihat pada gambar [3.5.](#page-33-0)

<span id="page-33-0"></span>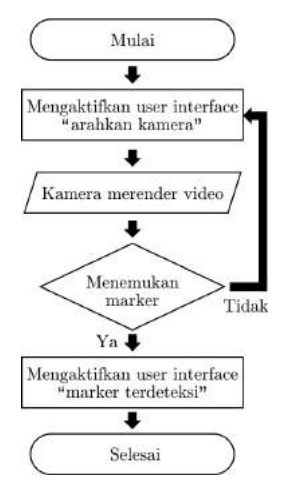

Gambar 3.5: Diagram alur user interface pada AR Scene

Kegunaan dari desain user interface "arahkan kamera" pada gambar [3.6](#page-33-1) adalah sebagai live tutorial. Hal ini bertujuan untuk memberikan instruksi kepada pengguna, sehingga pengguna dapat mengetahui apa yang bisa dilakukan oleh pengguna ketika memasuki AR scene. Selain itu desain user interface "arahkan kamera" dan "marker terdeteksi" juga dapat dijadikan indikator untuk mengetahui terdeteksi atau tidaknya fitur marker pada kamera.

<span id="page-33-1"></span>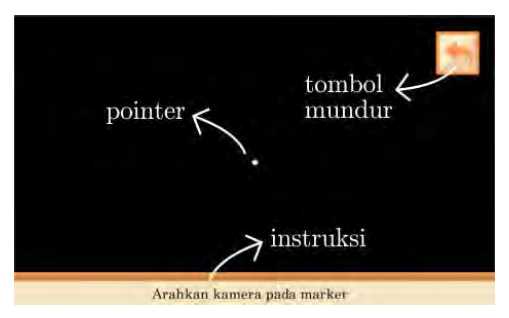

Gambar 3.6: Live tutorial pada user interface AR

Tombol mundur (back button) dibagian kanan atas layar berfungsi untuk kembali kedalam menu utama. Sedangkan pointer merupakan titik tengah pada layar perangkat. Ketika kamera AR mendeteksi adanya objek maket yang terkena raycast, terdapat tombol tambahan pada bagian bawah tombol mundur seperti tombol informasi dan tombol virtual reality sehingga pengguna dapat melakukan interaksi pada maket yang divisualisasikan oleh AR.

# 3.4.3 Visualisasi Objek Dimensi Tiga pada AR

Pembuatan visualisasi maket dengan menggunakan AR bertujuan untuk menampilkan maket virtual secara keseluruhan dalam dunia nyata dengan bantuan perangkat Android. Maket virtual yang ditampilkan dengan menggunakan AR berupa objek bangunan dengan ukuran yang relatif kecil.

Gambar [3.7](#page-34-0) merupakan tampilan keseluruhan maket virtual aplikasi Maja VR dengan ilustrasi peta situs Trowulan pada masa lampau. Jenis citra marker yang digunakan pada ilustrasi peta tersebut berupa citra marker perbangunan maupun citra marker satu peta. Perbandingan skala ukuran yang digunakan oleh setiap bangungan pada maket virtual tidak menggunakan perbandingan yang sebenarnya pada objek aslinya sehingga visualisasi dari segi ukuran tidak akurat.

<span id="page-34-0"></span>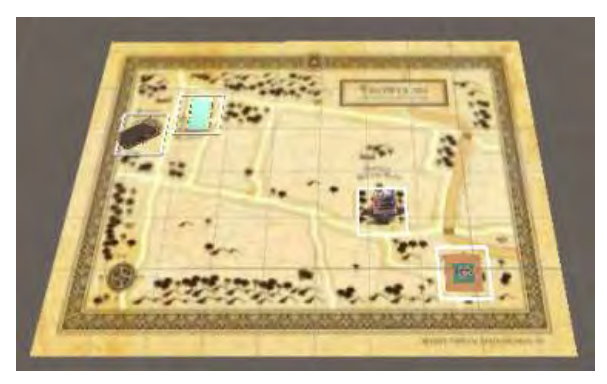

Gambar 3.7: Visualisasi bangunan dimensi tiga pada marker

Terdapat empat bangunan yang ditampilkan pada maket virtual Maja VR. Bangunan tersebut berupa candi Bajang Ratu, candi Tikus, rumah penduduk dan kolam segaran yang merupakan bangunan dari situs Trowulan Mojokerto sebagai referensi objek aslinya. Setiap bangunan merupakan satu game object pada Unity

3D beserta dengan komponen collidernya yang berupa garis hijau berbentuk persegi seperti pada gambar [3.8.](#page-35-0)

<span id="page-35-0"></span>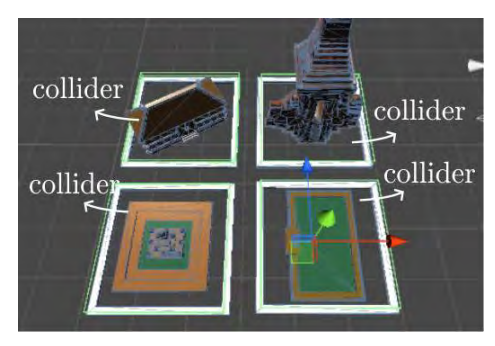

Gambar 3.8: Empat wilayah bagian maket beserta dengan collider

Setiap bangunan dari maket memiliki luas wilayah komponen collider pada objek dimensi tiga di wilayah tersebut. Komponen collider pada Unity 3D menentukan bentuk dan luas dari objek dimensi tiga atau dua dengan tujuan dapat diinteraksikan dengan collider pada objek lainnya atau dengan metode raycasting. Collider pada setiap bangunan berguna sebagai penentuan pilihan pengguna dalam melakukan interaksi seperti melihat informasi tentang wilayah tersebut atau sebagai titik mulai untuk mengeksplorasi maket didalam dunia virtual.

Bentuk komponen collider pada Objek dimensi tiga tidak terlihat pada saat menjalankan aplikasi, sehingga dapat menentukan luasnya wilayah yang dapat diinteraksikan oleh pengguna tanpa mengikuti bentuk dari bangunan yang sebenarnya. Hal ini berguna untuk mengatur toleransi luas wilayah area bangunan yang dapat terkena oleh raycast.

### 3.4.4 Interaksi Objek Dimensi Tiga pada AR

Untuk melakukan interaksi terhadap bangunan, aplikasi Maja VR menggunakan metode raycasting yang merupakan salah satu fitur pada Unity 3D. Titik mulai garis raycast berada pada titik tengah kamera AR. Garis tersebut bergerak lurus kedepan kamera AR dan tegak lurus terhadap hasil rendering video AR seperti pada gambar [3.9.](#page-36-0) Pada aplikasi Maja VR titik tengah dari kamera AR
juga merupakan titik tengah pada layar user interface, sehingga pointer pada gambar 3.6 merupakan titik yang terkena raycast.

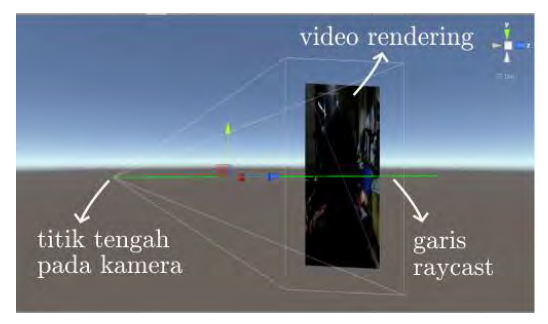

Gambar 3.9: Raycasting pada kamera AR

Interaksi maket yang dapat dilakukan dengan metode raycasting ini adalah berupa pemilihan suatu wilayah pada bangunan di dalam maket virtual oleh pengguna seperti pada gambar [3.10.](#page-36-0) Ketika wilayah pada bangunan terkena raycast, nama dari bagunan tersebut akan muncul pada bagian bawah user interface. Selain itu, pemilihan wilayah ini juga berfungsi sebagai penampilan informasi maket berdasarkan bangunan yang terpilih beserta dengan pemicu untuk penentuan eksplorasi bangunan di dalam dunia virtual dengan menekan tombol informasi atau tombol VR.

<span id="page-36-0"></span>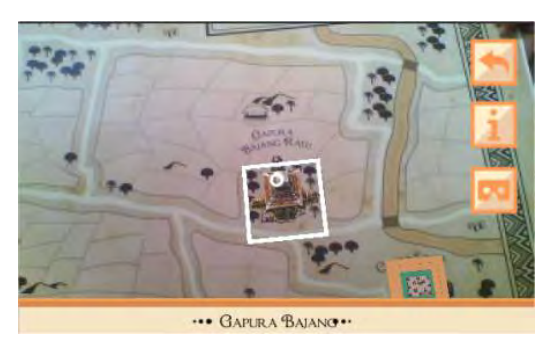

Gambar 3.10: Pemilihan wilayah pada bangunan maket beserta dengan desain user interfacenya

Untuk mendeteksi bahwa garis sinar dari raycast mengenai wilayah bagian dari maket, diperlukan komponen collider objek dimensi tiga pada wilayah tersebut. Fungsi pada Unity 3D yang mendeteksi bahwa komponen collider dari suatu objek terkena garis raycast berupa RaycastHit. Terdapat proses penyimpanan nilai berupa nama bangunan pada bagian maket yang terkena raycast dengan fungsi RaycastHit seperti pada gambar [3.11.](#page-37-0) Nama objek bangunan yang tersimpan pada RaycastHit berguna untuk mencocokkan database informasi dan penentuan bangunan untuk memulai eksplorasi dunia virtual sesuai dengan bangunan pada maket yang terpilih.

<span id="page-37-0"></span>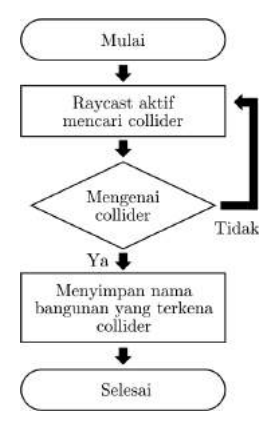

Gambar 3.11: Alur penyimpanan nama dari bangunan pada maket yang terpilih

Pada gambar 3.10 merupakan contoh terdapatnya RaycastHit pada wilayah maket bagian perumahan. Bagian bawah user interface merupakan nama dari wilayah bagian maket yang terpilih. Selain itu terdapat tombol baru yang dapat diinteraksikan pada AR Scene seperti tombol informasi dan tombol mode VR. Gambar [3.12\(](#page-38-0)a) merupakan alur dari interaksi tombol ketika terdapat wilayah bagian maket yang terkena raycast beserta dengan tampilannya pada layar perangkat.

Tampilan informasi berupa penjelasan dari rumah penduduk beserta dengan model dimensi tiganya akan muncul ketika tombol informasi ditekan seperti pada gambar 3.12(b). Sedangkan pada gambar 3.12(c), merupakan tampilan pemilihan mode VR ketika tombol Virtual Reality ditekan. Terdiri dari dua mode VR ber-

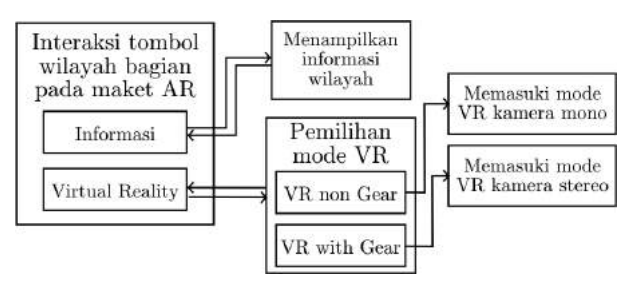

(a) Alur interaksi tombol

<span id="page-38-0"></span>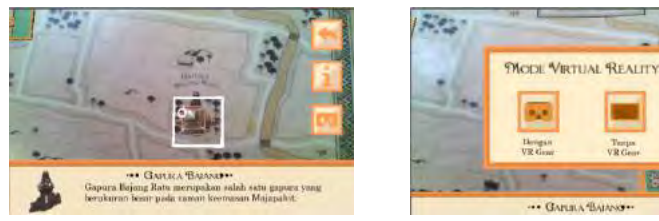

-- GARIKA BAIANO-(b) Tampilan informasi (c) Tampilan pemilihan mode VR

#### Gambar 3.12: Interaksi tombol

dasarkan tampilan pada layar atau kameranya ketika memasuki dunia virtual. Apabila pengguna memilih tombol VR with Gear maka tampilan layar pada dunia virtual ketika berpindah kedalam VR Scene berupa kamera stereo sehingga pengguna dapat memakai HMD pada perangkat untuk menimbulkan efek stereoscopic pada objek dimensi tiga. Namun ketika pengguna memilih tombol VR non Gear, maka tampilan layar pada VR Scene berupa kamera mono.

### 3.5 Tahap Visualisasi Virtual Reality

Dunia virtual pada maket divisualisasikan didalam VR Scene. Untuk merancang visualisasi VR yang dapat terintegrasi dengan perangkat HMD seperti Google Cardboard, dibutuhkan Cardboard SDK sebagai library extension pada Unity 3D. Cardboard SDK memliki fitur untuk menampilkan dunia virtual pada layar dengan menggunakan kamera stereo. Selain itu Cardboard SDK juga memiliki fitur untuk melihat dunia virtual secara 360 derajat dengan menggunakan gyroscope pada perangkat mobile. Aset utama maket dimensi tiga beserta dengan lingkungan ditampilkan pada VR Scene dengan ukuran yang lebih besar dibandingkan dengan maket yang ada pada AR Scene sehingga dapat melakukan interaksi dan eksplorasi pada maket dengan lebih leluasa.

#### 3.5.1 Perancangan Dunia Virtual

Dunia virtual dirancang berdasarkan maket virtual pada AR Scene. Perbedaan maket AR dengan dunia virtualnya adalah luas lingkungannya beserta dengan besar objek utama yang ditampilkan. Detail objek tambahan disekeliling objek utamanya juga bertambah, salah satunya adalah jumlah pohon yang ada pada dunia virtual lebih banyak dibandingkan dengan maket virtual pada AR Scene.

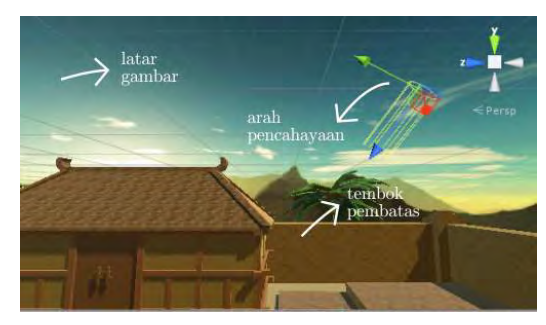

Gambar 3.13: Pencahayaan dan latar gambar dunia virtual

Terdapat fitur pencahayaan dan latar gambar langit berupa skybox pada dunia virtual seperti pada gambar 3.13. Selain itu terdapat tembok pada ujung setiap sisi dunia virtual. Hal ini bertujuan untuk membatasi luas wilayah yang bisa dijelajahi didalam dunia virtual. Efek bayangan pada objek dimensi tiga dihasilkan oleh fitur pencahayaan pada Unity 3D seperti halnya matahari yang mengenai suatu objek didalam dunia nyata. Pencahayaan yang digunakan berupa pencahayaan terarah atau directional lighting sehingga arah datangnya cahaya dapat diatur pada titik tertentu. Sedangkan latar gambar langit yang digunakan berupa skybox yang merupakan salah satu fitur dari Unity 3D.

Skybox merupakan tekstur berbentuk panorama yang digambarkan dibelakang semua objek dimensi tiga pada VR Scene untuk menimbulkan efek langit dengan jarak yang sangat jauh. Terdiri

dari enam bagian tekstur pada skybox yang membentuk sebuah sisi kubus. Apabila skybox disusun dengan benar, gambar tekstur dari setiap sisinya akan tersambung serta mengelilingi dunia virtual. Hal ini membuat latar gambar langit dapat terlihat dari segala sisi didalam dunia virtual.

#### 3.5.2 Visualisasi VR dengan Kamera Mono

Tampilan layar berupa kamera mono terjadi setelah pengguna memilih tombol tanpa VR gear pada pemilihan mode VR didalam AR Scene. Tujuan dibuatnya tampilan layar dengan kamera mono adalah untuk mempermudah pengguna melihat dunia virtual ketika mereka tidak ingin memakai perangkat HMD. Namun untuk melihat dunia virtual secara 360 derajat tetap membutuhkan sensor gyroscope pada perangkat mobile. Gambar [3.14](#page-40-0) merupakan tampilan layar pada kamera mono.

<span id="page-40-0"></span>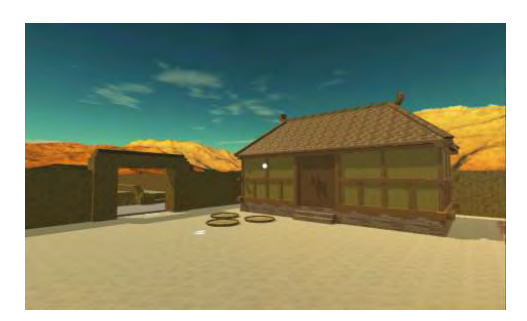

Gambar 3.14: Tampilan layar pada kamera mono

#### 3.5.3 Visualisasi VR dengan Kamera Stereo

Ketika pada pemilihan mode VR pengguna memilih tombol dengan VR gear, layar yang tampil pada perangkat berupa kamera stereo. Tujuan dirancangnya tampilan layar dengan kamera stereo adalah agar perangkat mobile dapat dintegrasikan dengan perangkat HMD seperti Google Cardboard sehingga dapat menimbulkan efek stereoscopic pada objek dimensi tiga. Selain itu dengan adanya perangkat tambahan seperti HMD, pengguna dapat merasakan user experience yang berbeda jika dibandingkan hanya dengan menggunakan layar pada perangkat. Gambar [3.15](#page-41-0) merupakan tampilan layar pada kamera stereo.

<span id="page-41-0"></span>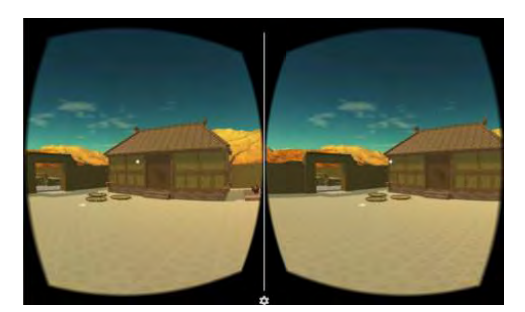

Gambar 3.15: Tampilan kamera stereo pada dunia virtual

#### 3.6 Perancangan Sistem Eksplorasi Dunia Virtual

Terdapat dua sistem eksplorasi pada maket virtual Maja VR yang dapat digunakan, yaitu eksplorasi terpandu dan eksplorasi bebas. Eksplorasi dunia virtual pada aplikasi Maja VR berupa penjelajahan bangunan maket beserta dengan lingkungannya dalam skala yang lebih besar jika dibandingkan pada maket virtualnya.

Pengguna dapat memilih salah satu metode eksplorasi ketika pertama kali memasuki dunia virtual. Eksplorasi terpandu merupakan eksplorasi dunia virtual dengan bantuan visualisasi berupa tanda eksplorasi untuk perpindahan posisi kamera. Sedangkan pada eksplorasi bebas, pengguna dapat menjelajahi dunia virtual tanpa adanya petunjuk arah, namun pengguna tidak dapat menjelajahi dunia virtual sebebas mungkin karena terdapat tembok atau objek yang membatasi eksplorasi.

Sistem eksplorasi bebas hanya diterapkan pada VR dengan kamera mono atau mode VR tanpa menggunakan perangkat HMD. Apabila eksplorasi bebas diterapkan dengan menggunakan HMD maka pengguna akan kesulitan menekan layar pada perangkat untuk berjalan atau berpindah posisi. Hal ini disebabkan karena layar pada perangkat tertutup oleh perangkat HMD yang digunakan. Sedangkan sistem eksplorasi terpandu diterapkan pada VR dengan kamera mono dan kamera stereo.

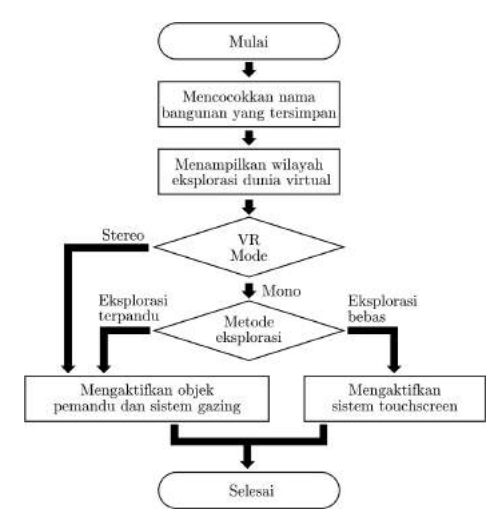

<span id="page-42-0"></span>(a) alur penentuan wilayah eksplorasi bangunan dan metode eksplorasi

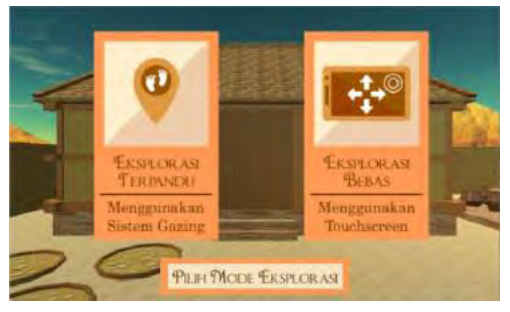

(b) Pemilihan mode eksplorasi

#### Gambar 3.16: Interaksi tombol

Gambar [3.16\(](#page-42-0)a) merupakan alur penentuan wilayah bangunan untuk eksplorasi didalam dunia virtual beserta dengan metode eksplorasinya. Ketika aplikasi memasuki VR Scene, terdapat pencocokan nama bangunan yang terkena raycast pada AR Scene seperti pada gambar 3.11. Nama dari bangunan tersebut menentukan wilayah yang akan dieksplorasi sesuai dengan bangunannya didalam dunia virtual. Apabila pada AR Scene pengguna memilih mode VR berupa kamera mono, pengguna akan diberi pilihan sistem eksplorasi. Tetapi apabila pengguna memilih mode VR dengan kamera stereo maka sistem eksplorasi terpandu langsung aktif.

Gambar 3.16(b) merupakan tampilan pemilihan mode eksplorasi pada user interface. Visualisasi desain user interface pemilihan mode eksplorasi hanya terjadi ketika pengguna memilih mode VR dengan kamera mono pada AR Scene. Ketika pengguna memilih mode VR dengan kamera stereo, desain user interface pemilihan mode eksplorasi tidak akan muncul melainkan sistem default eksplorasi terpandu langsung aktif sehingga dapat digunakan.

#### 3.6.1 Eksplorasi Terpandu

Eksplorasi terpandu merupakan sistem penjelajahan dunia virtual dengan bantuan visualisasi berupa tanda eksplorasi. Sistem ini dapat digunakan ketika pengguna memilih mode VR kamera mono ataupun kamera stereo di dalam AR Scene.

Pada gambar [3.17](#page-44-0) (a) terdapat diagram alir penggunaan sistem eksplorasi terpandu. Ketika sistem eksplorasi terpandu aktif, maka raycast pada kamera juga aktif. Jarak penembakan garis raycast untuk mendeteksi collider pada objek didepan kamera dibatasi sebesar 30 unit. Satuan unit jarak pada unity berupa satu meter. Pembatasan jarak pendeteksian pada raycast bertujuan untuk meminimalisir terjadinya error ketika pengguna berpindah posisi dari satu tempat ke tempat lainnya.

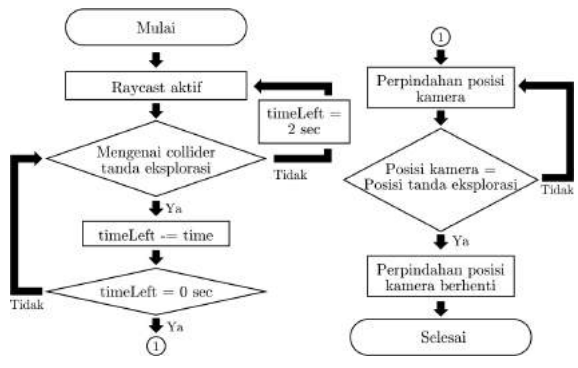

(a) Diagram alir sistem eksplorasi terpandu

<span id="page-44-0"></span>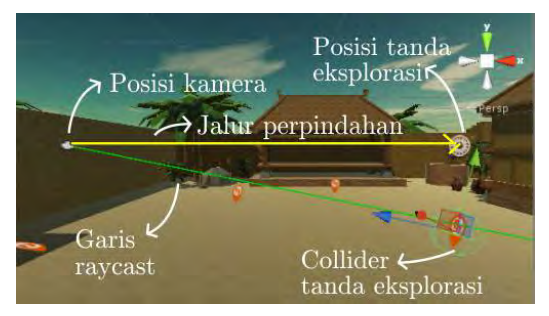

(b)Skenario sistem eksplorasi terpandu

Gambar 3.17: Diagram alir dan skenario sistem eksplorasi terpandu

Terdapat float berupa nilai dalam satuan detik yang bernama "timeLeft". Di dalam VR Scene nilai tersebut digunakan sebagai waktu sisa untuk menkonfirmasi bahwa pengguna memang ingin berpindah posisi. Banyaknya waktu sisa pada timeLeft sebesar dua detik. Apabila raycast mengenai collider pada tanda eksplorasi, waktu sisa akan berkurang selama raycast tidak keluar dari area collider. Ketika garis raycast keluar area collider pada tanda eksplorasi, waktu pada timeLeft akan berubah kembali menjadi dua detik. Namun ketika waktu timeLeft mencapai angka nol, kamera pada pengguna akan berpindah posisi di atas tanda eksplorasi dengan ketinggian yang sama dari posisi awal kamera seperti pada gambar 3.17 (b). Perpindahan posisi kamera akan berhenti apabila kordinat posisi kamera sama dengan kordinat posisi tanda eksplorasi yang tepat berada di atas collider tanda eksplorasi.

#### 3.6.2 Eksplorasi Bebas

Eksplorasi bebas merupakan sistem penjelahan dunia virtual tanpa adanya petunjuk arah atau pemandu. Sistem eksplorasi ini hanya dapat dilakukan jika pengguna memilih mode VR tanpa menggunakan perangkat HMD pada AR Scene.

Pada gambar [3.18](#page-45-0) (a) terdapat diagram alir penggunaan sistem eksplorasi bebas. Ketika sistem eksplorasi terpandu aktif, fitur touchscreen pada layar perangkat juga aktif. Apabila layar perangkat disentuh maka posisi kamera akan berpindah ke arah depan seperti pada gambar 3.18 (b). Ketika layar tidak disentuh oleh pengguna, maka perpindahan posisi pada kamera berhenti hingga layar disentuh kembali oleh pengguna. Pergerakan sistem eksplorasi bebas dibatasi pada dunia virtual sehingga pengguna tetap berada pada wilayah objek dimensi tiga yang ingin divisualisasikan.

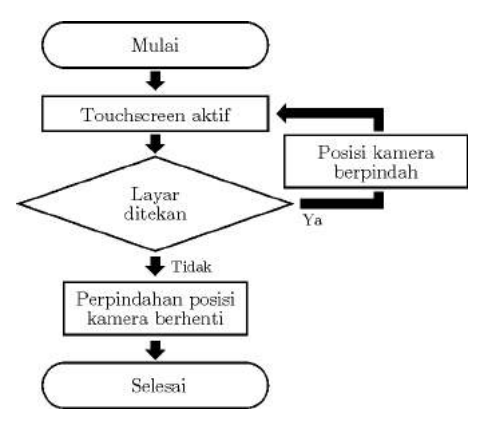

(a) Diagram alir sistem eksplorasi bebas

<span id="page-45-0"></span>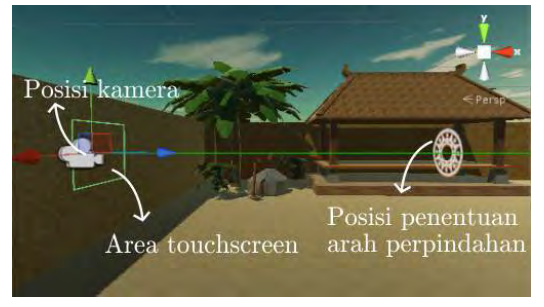

(b) Skenario sistem eksplorasi bebas

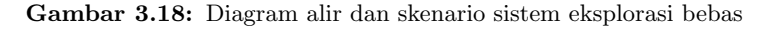

#### 3.7 Perancangan Interaksi Dunia Virtual

Interaksi yang dapat dilakukan di dalam dunia virtual pada aplikasi Maja VR adalah melihat informasi penjelasan dari bangunan beserta dengan tanda keluar untuk kembali ke dalam AR scene. Diagram alir sistem yang diterapkan pada interaksi dunia virtual hampir sama dengan sistem eksplorasi terpandu seperti pada gambar [3.19](#page-46-0) (a). Perbedaanya adalah ketika sisa waktu pada timeLeft habis atau bernilai nol, terdapat suatu event tergantung dengan tanda interaksinya. Event yang terdapat pada aplikasi Maja VR berupa perpindahan dari dunia virtual kembali ke AR dan pemunculan informasi berupa text.

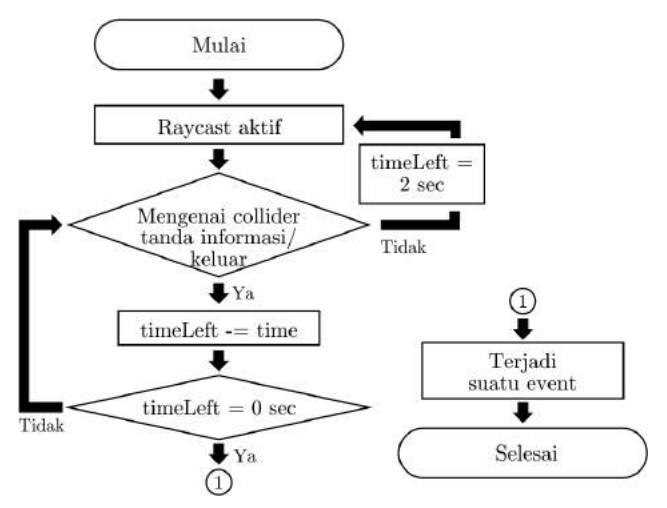

(a) Diagram alir sistem interaksi di dalam dunia virtual

<span id="page-46-0"></span>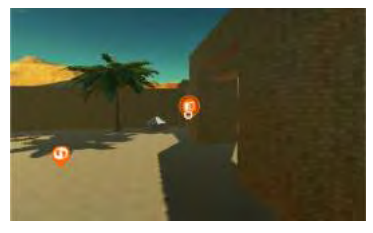

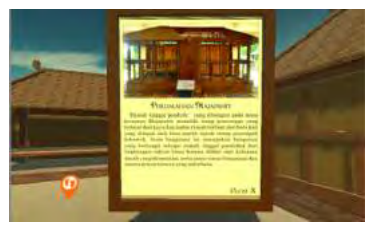

(b) Tampilan tanda keluar (c) Tampilan tanda informasi

Gambar 3.19: Interaksi di dalam dunia virtual

Gambar 3.19 (b) merupakan tampilan tanda keluar di dalam dunia virtual. Apabila garis raycast mengenai collider tanda keluar selama dua detik, maka akan terjadi perpindahan dari dunia virtual menuju AR scene. Sedangkan pada gambar 3.19 (c) merupakan tampilan tanda informasi di dalam dunia virtual.

Apabila garis raycast mengenai collider tanda informasi selama dua detik, maka akan tampil informasi yang menjelaskan tentang bangunan pada dunia virtual dalam bentuk text dan gambar dari bangunan aslinya

Halaman ini sengaja dikosongkan

# BAB 4 PENGUJIAN DAN ANALISIS

Maket virtual diterapkan pada aplikasi Maja VR dengan menggunakan perangkat Android yang memiliki spesifikasi untuk mendukung fitur Augmented Reality dan Virtual Reality. Sedangkan marker yang diuji berupa marker dengan ilustrasi peta situs Trowulan dan ilustrasi bangunan pada situs. Pada bab ini dilakukan pengujian marker dan pengujian aplikasi Maja VR dalam bentuk survei sehingga layak digunakan sebagai luaran akhir dari penelitian.

Adapun spesifikasi perangkat Android yang digunakan pada pengujian marker dan survei sistem eksplorasi dunia virtual dilihat pada tabel [4.1.](#page-49-0) Untuk pengujian survei pada museum Trowulan, spesifikasi Android yang digunakan dapat dilihat di [4.2.](#page-50-0) Sedangkan komputer yang digunakan dalam perancangan dan pembuatan aplikasi Maja VR memiliki spesifikasi yang dapat dilihat pada tabel [4.3.](#page-50-1)

| Komponen       | Spesifikasi                                                                                                    |
|----------------|----------------------------------------------------------------------------------------------------|
| Sistem Operasi | Android Marshmallow 6.0.1                                                                                                    |
| Manufaktur     | <b>MITO</b>                                                                                                    |
| CPU            | MTK6582 1.3 GHz Quad Co-<br>re Processor                                                                                                 |
| Memori         | 1 GB RAM LPDDR3                                                                                                    |
| Kamera         | Dual Digital Camera, 2 MP<br>$FF \ (front) 5 MP AF \ (rear)$<br>with Flash Light                                                         |
| Tampilan Layar | FWVGA IPS Capacitive Tou-<br>chscreen $16.7M$ Color $4.5in$                                                                              |
| Sensor         | Accelerometer, proximity, li-<br>ght, gyroscope, orientation,<br><i>gravity</i> , <i>linear acceleration</i> ,<br><i>rotation</i> vector |

<span id="page-49-0"></span>Tabel 4.1: Spesifikasi Android yang digunakan pada pengujian marker dan pengujian aplikasi ke-1

| Komponen       | Spesifikasi                                                                                       |
|----------------|---------------------------------------------------------------------------------------------------|
| Sistem Operasi | Android Lollipop 5.1.1                                                                            |
| Manufaktur     | Lenovo                                                                                            |
| CPU            | Media Tek MT6753 (8 Core<br>1.3GHz)                                                               |
| Memori         | 3 GB RAM                                                                                          |
| Kamera         | 13 MP, $f/2.2$ , phase detection<br>autofocus, dual-LED (dual to-<br>$ne)$ flash                  |
| Tampilan Layar | $\overline{IPS}$ <i>LCD capacitive tou</i> -<br>chscreen, $16M$ colors, $1080x$<br>$1920\ pixels$ |
| Sensor         | Fingerprint, accelerometer,<br>gyro, proximity, compass                                           |

<span id="page-50-0"></span>Tabel 4.2: Spesifikasi Android yang digunakan pada pengujian aplikasi ke-2

Tabel 4.3: Spesifikasi komputer yang digunakan

<span id="page-50-1"></span>

| Komponen       | Spesifikasi                                                                           |
|----------------|---------------------------------------------------------------------------------------|
| Sistem Operasi | Windows 7 64-bit                                                                      |
| Manufaktur     | Samsung Electronics                                                                   |
| CPU            | $AMD$ $A6-4455M$ $APU$ $wi-$<br>$th$ Radeon $(tm)$ HD Graphics<br>$2.10 \text{ } GHz$ |
| Memori         | $4.00$ GB                                                                             |
| VGA            | AMD Radeon HD 7500G                                                                   |

#### 4.1 Pengujian Marker

Terdapat tiga jenis pengujian marker, yaitu pengukuran jarak minimal dan maksimal pendeteksian fitur pada marker ketika kamera perangkat diaktifkan, pengukuran sudut kamera terhadap marker serta pengaruh intensitas cahaya pada ruangan agar fitur pada marker terbaca. Tujuan dari pengujian marker ini mendapatkan efektifitas jarak, sudut dan intensitas cahaya pada ruangan

untuk pendeteksian fitur pada marker sebelum diimplementasikan pada maket virtual. Selain itu terdapat perbandingan hasil pengujian dari dua perangkat Android yang berbeda untuk menentukan pengaruh spesifikasi perangkat terhadap pengujian. Perangkat Android yang digunakan untuk penelitian ini mempunyai spesifikasi seperti pada tabel 4.1 untuk perangkat Android pertama dengan kamera lima megapixel dan tabel 4.2 untuk perangkat Android kedua dengan kamera tiga belas megapixel.

#### 4.1.1 Pengujian Jarak Deteksi Marker

Pengukuran jarak berupa selisih antara posisi kamera pada perangkat dengan posisi marker yang diuji. Terdapat dua jenis citra marker yang diuji, yaitu marker dengan satu ilustrasi peta situs Trowulan dan empat ilustrasi bangunan pada situs seperti pada tabel 3.1. Pada gambar [4.1](#page-51-0) terdapat ilustrasi dari pengujian jarak minimal dan jarak maksimal deteksi fitur pada marker oleh kamera. Posisi kamera 90 derajat relatif terhadap posisi marker. Jarak minimal merupakan jarak terdekat dari marker yang dapat dideteksi oleh kamera, sedangkan jarak maksimal merupakan jarak terjauh.

<span id="page-51-0"></span>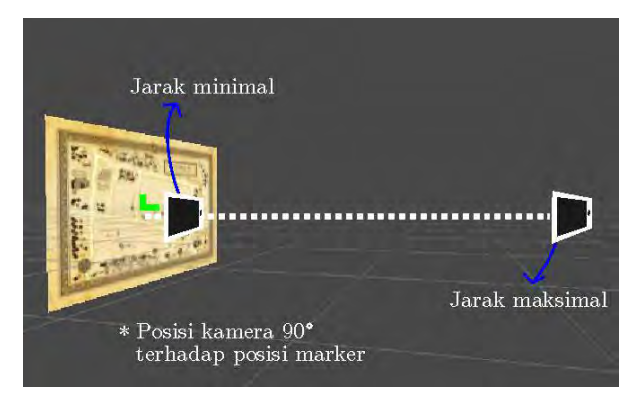

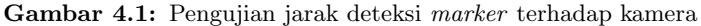

Banyaknya jumlah marker yang diuji pada penelitian sebanyak lima buah. Dalam pengujian jarak minimal dan jarak maksimal pendeteksian fitur pada marker dilakukan perulangan sebanyak empat kali, sehingga terdapat delapan kali pemindaian setiap markernya. Pengujian dilakukan sebanyak dua kali dengan menggunakan perangkat Android pertama dengan kamera lima megapixel dan perangkat Android kedua dengan kamera tiga belas megapixel.

| Citra<br>marker     | Jarak pengukuran minimal (cm) | Jarak rata-<br>rata $(cm)$ |     |     |       |
|---------------------|-------------------------------|----------------------------|-----|-----|-------|
| Bangunan<br>Bajang  | 6,5<br>6<br>7                 |                            |     |     | 6,625 |
| Bangunan<br>Tikus   | 6,5                           | 6                          |     | 6   | 6,375 |
| Bangunan<br>Rumah   | 5                             | 5,5                        | 5   | 5   | 5,125 |
| Bangunan<br>Segaran | 9                             | 8,5                        | 9,5 | 9,5 | 9,125 |
| Peta                | 59                            | 63                         | 52  | 49  | 55,75 |

<span id="page-52-0"></span>Tabel 4.4: Jarak minimal pendeteksian marker dengan perangkat Android pertama

<span id="page-52-1"></span>Tabel 4.5: Jarak maksimal pendeteksian marker dengan perangkat Android pertama

| Citra<br>marker     | Jarak pengukuran maksimal (cm) | Jarak rata-<br>rata $(cm)$ |     |     |       |
|---------------------|--------------------------------|----------------------------|-----|-----|-------|
| Bangunan<br>Bajang  | 72<br>67<br>69<br>68           |                            |     |     | 69    |
| Bangunan<br>Tikus   | 66                             | 65                         | 63  | 65  | 64,75 |
| Bangunan<br>Rumah   | 56                             | 58                         | 55  | 54  | 55,75 |
| Bangunan<br>Segaran | 35                             | 33                         | 35  | 34  | 34,25 |
| Peta                | 369                            | 366                        | 310 | 311 | 339   |

Dari hasil pengujian dengan menggunakan perangkat Android pertama didapatkan bahwa jarak rata-rata minimal pendeteksian marker dengan citra bangunan lebih kecil dibandingkan dengan citra peta pada tabel [4.4.](#page-52-0) Untuk hasil pengujian pada tabel [4.5](#page-52-1) didapatkan jarak rata-rata maksimal pendeteksian marker dengan citra bangunan lebih kecil dibandingkan dengan citra peta.

| Citra<br>marker     | Jarak pengukuran minimal (cm) | Jarak rata-<br>rata $(cm)$ |    |     |        |
|---------------------|-------------------------------|----------------------------|----|-----|--------|
| Bangunan<br>Bajang  | 8                             | 8                          | 9  | 8,5 | 8,375  |
| Bangunan<br>Tikus   | 8,5                           | 9,5                        | 9  | 9   | 9      |
| Bangunan<br>Rumah   | 8,5                           | 8,5                        | 8  | 8   | 8,25   |
| Bangunan<br>Segaran | 15                            | 14                         | 15 | 15  | 14,75  |
| Peta                | 31                            | 31,5                       | 32 | 32  | 31,625 |

<span id="page-53-0"></span>Tabel 4.6: Jarak minimal pendeteksian marker dengan perangkat Android kedua

<span id="page-53-1"></span>Tabel 4.7: Jarak maksimal pendeteksian marker dengan perangkat Android kedua

| Citra<br>marker     | Jarak pengukuran maksimal (cm) | Jarak rata-<br>rata $(cm)$ |     |     |       |
|---------------------|--------------------------------|----------------------------|-----|-----|-------|
| Bangunan<br>Bajang  | 46<br>40<br>44<br>44           |                            |     |     | 43,5  |
| Bangunan<br>Tikus   | 31                             | 34                         | 32  | 28  | 31,25 |
| Bangunan<br>Rumah   | 21                             | 22                         | 20  | 20  | 20,75 |
| Bangunan<br>Segaran | 18                             | 20                         | 17  | 22  | 19,25 |
| Peta                | 341                            | 345                        | 349 | 355 | 347,5 |

Hasil pengujian dengan menggunakan perangkat Android kedua tidak berbeda jauh dengan pengujian dengan menggunakan perangkat Android pertama. Jarak rata-rata minimal pendeteksian marker dengan citra bangunan lebih kecil dibandingkan dengan citra peta pada tabel [4.6,](#page-53-0) sedangkan pada tabel [4.7](#page-53-1) didapatkan jarak rata-rata maksimal pendeteksian marker dengan citra bangunan lebih kecil dibandingkan dengan citra peta.

Dari kedua pengujian tersebut terdapat perbedaan jarak ratarata minimal dan maksimal setiap markernya. Perangkat Android pertama memiliki jarak pendeteksian marker pada citra bangunan antara 5 cm hingga 69 cm, sedangkan pendeteksian marker pada citra peta memiliki jarak antara 55 cm hingga 339 cm. Perangkat Android kedua memiliki jarak pendeteksian marker pada citra bangunan antara 8 cm hingga 31 cm, sedangkan pendeteksian marker pada citra peta memiliki jarak antara 31 cm hingga 347 cm.

Luas keseluruhan maket dimensi dua Maja VR pada dunia nyata memiliki ukuran sebesar 58,4 x 84,1 cm sehingga terdapat jarak minimal agar maket dapat terlihat secara keseluruhan pada layar perangkat. Apabila pendeteksian marker oleh kamera diimplementasikan pada jarak minimal lebih dari 40 cm, maka pemilihan marker dengan citra peta lebih efektif jika dibandingkan dengan citra bangunan. Oleh karena itu, implementasi jenis citra marker yang digunakan untuk pengujian aplikasi Maja VR selanjutnya berupa marker dengan ilustrasi peta situs Trowulan.

#### 4.1.2 Pengujian Sudut Deteksi Marker

Pengujian sudut deteksi marker bertujuan untuk mendapatkan range sudut kamera perangkat terhadap titik tengah marker yang dapat diterapkan untuk mendeteksi fitur pada marker. Marker yang digunakan untuk pengujian ini berupa marker dengan ilustrasi peta situs Trowulan dengan ukuran sebesar 58,4 x 84,1 cm. Pertimbangan menggunakan marker dengan ilustrasi peta situs Trowulan pada pengujian ini adalah karena jarak minimal pendeteksiannya yang efektif untuk digunakan dalam implementasi maket virtual.

Sudut yang diuji sebesar 0 hingga 180 derajat dengan sumbu X dan sumbu Y seperti pada gambar [4.2.](#page-55-0) Sedangkan jarak antara kamera dengan titik tengah pada marker yang diuji berjarak 60, 70 dan 80 cm. Pengujian dilakukan sebanyak dua kali dengan menggunakan perangkat Android pertama dengan spesifikasi pada tabel 4.1 dan perangkat Android kedua dengan spesifikasi pada tabel 4.2.

<span id="page-55-0"></span>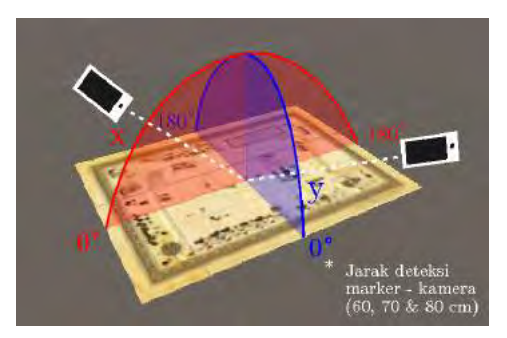

Gambar 4.2: Pengujian sudut deteksi marker terhadap kamera

Hasil dari pengujian sudut deteksi marker terhadap kamera perangkat Android pertama dapat dilihat pada tabel [4.8.](#page-55-1) Terdapat dua hasil pada pengujian ini, yaitu terdeteksi atau tidak terdeteksinya fitur pada marker AR terhadap kamera perangkat.

<span id="page-55-1"></span>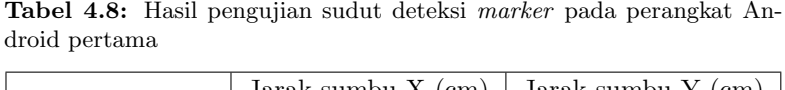

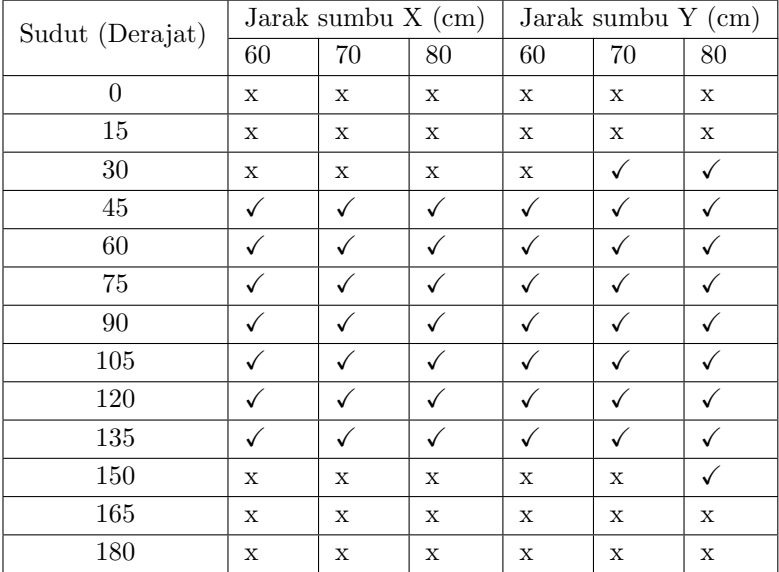

 $Keterangan: \checkmark = \text{terdeteksi}, x = \text{tidak terdeteksi}$ 

Dengan menggunakan perangkat Android pertama, pengujian sudut deteksi fitur pada marker dengan jarak pada sumbu X sejauh 60 hingga 80 cm dapat terdeteksi oleh kamera dengan sudut antara 45 hingga 135 derajat. Pengujian sudut deteksi marker dengan jarak pada sumbu Y dapat terdeteksi oleh kamera dengan sudut antara 45 hingga 135 derajat untuk jarak sejauh 60 cm, 30 hingga 135 derajat untuk jarak sejauh 70 cm dan 30 hingga 150 derajat untuk jarak sejauh 80 cm.

| Jarak sumbu X (cm) |              |             | Jarak sumbu Y (cm) |             |                 |
|--------------------|--------------|-------------|--------------------|-------------|-----------------|
| 60                 | 70           | 80          | 60                 | $70\,$      | 80              |
| $\mathbf X$        | X            | X           | $\mathbf X$        | X           | X               |
| X                  | $\mathbf X$  | $\mathbf X$ | $\mathbf X$        | $\mathbf X$ | $\mathbf x$     |
| $\mathbf X$        | $\checkmark$ | ✓           | ✓                  | ✓           | ✓               |
|                    |              |             |                    |             | ✓               |
|                    | √            |             |                    |             |                 |
| ✓                  | ✓            | ✓           | ✓                  | ✓           | ✓               |
|                    |              |             |                    |             |                 |
| ✓                  | ✓            | ✓           | $\checkmark$       |             | ✓               |
|                    |              |             |                    |             |                 |
| ✓                  | ✓            | ✓           | ✓                  | ✓           |                 |
| X                  | X            | $\mathbf X$ | X                  | $\mathbf x$ |                 |
| $\mathbf X$        | X            | $\mathbf X$ | X                  | X           | X               |
| $\mathbf X$        | X            | $\mathbf X$ | $\mathbf X$        | X           | $\mathbf x$     |
|                    | $\sqrt{2}$   |             | $\sqrt{1}$         |             | 1:1:1:1:1:1:1:1 |

<span id="page-56-0"></span>Tabel 4.9: Hasil pengujian sudut deteksi marker pada perangkat Android kedua

Keterangan :  $\sqrt{\ }$  terdeteksi, x = tidak terdeteksi

Tabel [4.9](#page-56-0) merupakan hasil pengujian dengan menggunakan perangkat Android kedua. Pada sudut 30 hingga 135 derajat, kamera dapat mendeteksi marker kecuali untuk sumbu X dengan jarak 60 cm dan sumbu Y dengan jarak 80 cm. Marker terdeteksi pada sudut 45 hingga 135 derajat untuk sumbu X dengan jarak 60 cm. Sedangkan untuk sumbu Y dengan jarak 80 cm, marker terdeteksi pada sudut 30 hingga 150 derajat.

Dari hasil pengujian tersebut dapat disimpulkan bahwa sudut efektif deteksi fitur pada marker citra peta situs Trowulan dengan jarak deteksi sejauh 60 hingga 80 cm berkisar antara 45 hingga 135 derajat untuk perangkat Android pertama dan 30 hingga 135 derajat untuk perangkat Android kedua.

#### 4.1.3 Pengujian Intensitas Cahaya Ruangan

Intensitas cahaya mempengaruhi kemampuan kamera untuk mendeteksi fitur pada marker, oleh karena itu dibutuhkan pengujian untuk menentukan intensitas cahaya ruangan yang dapat diterapkan agar kamera perangkat dapat mendeteksi fitur pada marker. Pengujian dilakukan di dalam ruangan lab B201 Teknik elektro ITS dengan intensitas cahaya ruangan yang berbeda-beda. Marker yang digunakan berupa citra ilustrasi peta situs Trowulan.

<span id="page-57-0"></span>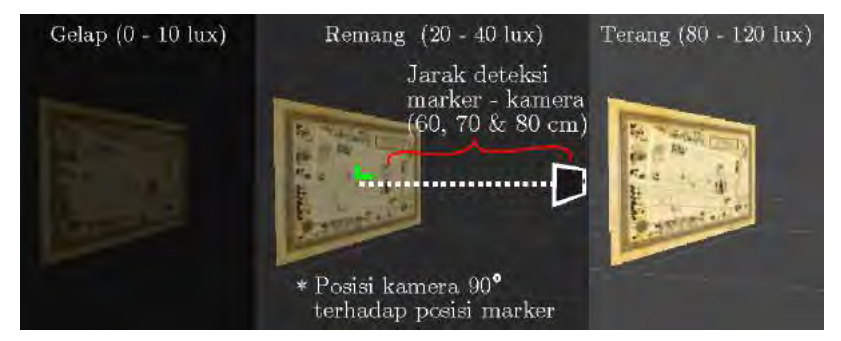

Gambar 4.3: Pengujian intensitas cahaya terhadap kamera

Intensitas cahaya diukur dengan menggunakan light sensor pada perangkat Android yang memiliki spesifikasi seperti pada tabel 4.1 dengan satuan lux. Lux merupakan satuan untuk menghitung seberapa banyak intensitas cahaya (lumens) yang mengenai suatu bidang meter persegi. Terdapat tiga kategori intensitas cahaya ruangan pada pengujian yaitu gelap (0 - 10 lux), remang (20 - 40) lux, dan terang (80 - 120) lux dengan ilustrasi pengujian seperti pada gambar [4.3.](#page-57-0)

Pengujian dilakukan sebanyak dua kali dengan menggunakan perangkat Android pertama dengan spesifikasi pada tabel 4.1 dan perangkat Android kedua dengan spesifikasi pada tabel 4.2. Hasil pengujian intensitas cahaya terhadap kamera pada perangkat untuk mendeteksi fitur pada marker dapat dilihat pada tabel [4.10](#page-58-0) untuk perangkat Android pertama dan tabel [4.11](#page-58-1) untuk perangkat Android kedua.

<span id="page-58-0"></span>Tabel 4.10: Hasil pengujian intensitas cahaya pada perangkat Android pertama

| Intensitas cahaya (Lux) | Jarak kamera (cm) |  |   |  |
|-------------------------|-------------------|--|---|--|
|                         | 60                |  |   |  |
| $0 - 10$                | х                 |  | х |  |
| $20 - 40$               |                   |  |   |  |
| $80 - 120$              |                   |  |   |  |

Keterangan :  $\sqrt{\ }$  terdeteksi, x = tidak terdeteksi

<span id="page-58-1"></span>Tabel 4.11: Hasil pengujian intensitas cahaya pada perangkat Android kedua

| Intensitas cahaya (Lux) | Jarak kamera (cm) |  |   |  |
|-------------------------|-------------------|--|---|--|
|                         | 60                |  |   |  |
| $0 - 10$                | х                 |  | х |  |
| $20 - 40$               |                   |  |   |  |
| 80 - 120                |                   |  |   |  |

Keterangan :  $\sqrt{\ }$  terdeteksi, x = tidak terdeteksi

Tidak terdapat perbedaan dari kedua hasil pengujian yang telah dilakukan. Pada ruangan gelap dengan intensitas cahaya 0 hingga 10 lux, kamera pada perangkat tidak dapat mendeteksi fitur pada marker. Sedangkan pada ruangan remang dan terang dengan jarak intensitas cahaya 20 hingga 40 lux dan 80 hingga 120 lux, kamera dapat mendeteksi fitur pada marker. Dari data tersebut dapat disimpulkan bahwa kamera pada perangkat Android pertama dan kedua tidak dapat mendeteksi fitur marker apabila intensitas cahaya pada suatu ruangan dibawah 10 lux yang diukur dengan menggunakan light sensor pada perangkat.

#### 4.2 Pengujian Aplikasi

Pada pengujian ini dilakukan survei terkait aplikasi Maja VR sebanyak dua kali berupa pengujian aplikasi ke-1 dan pengujian aplikasi ke-2. Survei dilakukan dengan cara penyebaran kuisioner kepada responden yang telah menggunakan aplikasi Maja VR.

#### 4.2.1 Pengujian Aplikasi ke-1

Pengujian aplikasi ke-1 dilakukan di Jurusan Teknik Elektro ITS Surabaya dengan menggunakan perangkat Android pada tabel 4.1. Sebelum mengisi kuisioner, responden mencoba aplikasi Maja VR terlebih dahulu. Tabel [4.12](#page-59-0) merupakan pertanyaan pada kuisioner pengujian aplikasi ke-1.

<span id="page-59-0"></span>

| $\bf No$       | Pertanyaan                                                                                                    |
|----------------|----------------------------------------------------------------------------------------------------|
| 1              | Apakah anda mengetahui teknologi Augmented Reality dan<br>Virtual Reality?                                                       |
| $\mathfrak{D}$ | Bagaimana penampilan user interface pada aplikasi?                                                                               |
| 3              | Apakah tutorial pada aplikasi sudah membantu dalam<br>menggunakan aplikasi?                                                      |
| 4              | Bagaimana hasil dari visualisasi maket virtual pada peta?                                                                        |
| 5              | Bagaimana tingkat kenyamanan dalam menggunakan sistem<br>eksplorasi bebas?                                                       |
| 6              | Bagaimana tingkat kenyamanan dalam menggunakan sistem<br>eksplorasi terpandu?                                                    |
| $\overline{7}$ | Apakah interaksi didalam dunia virtual membantu anda un-<br>tuk mengetahui informasi pada maket lebih detail?                    |
| 8              | Bagaimana hasil dari visualisasi maket pada dunia virtual?                                                                       |
| 9              | Apakah visualisasi bangunan pada dunia virtual lebih detail<br>jika dibandingkan dengan visualisasi bangunan pada maket<br>peta? |
| 10             | Apakah aplikasi ini bermanfaat apabila diterapkan pada ma-<br>ket <i>virtual</i> ?                                               |

Tabel 4.12: Kuisioner pengujian aplikasi ke-1

Terdapat sepuluh pertanyaan pada kuisioner dengan empat skala nilai setiap pertanyaannya dimana skala satu merupakan skala terendah dengan pernyataan negatif dan skala empat merupakan skala tertinggi dengan pernyataan positif. Tujuan utama dari pengujian aplikasi ke-1 adalah untuk menentukan sistem eksplorasi yang nyaman terhadap responden sebelum diterapkan pada pengunjung museum Trowulan. Terdapat dua sistem eksplorasi yang diterapkan pada responden, yaitu sistem eksplorasi bebas dan sistem eksplorasi terpandu yang telah dirancang sebelumnya.

Didapatkan 14 responden berupa delapan mahasiswa S1 Teknik Elektro ITS dan enam mahasiswa Teknik Multimedia dan Jaringan pada penyebaran kuisioner. Responden menggunakan aplikasi Maja VR terlebih dahulu sebelum mengisi kuisioner. Hasil survei yang dilakukan dapat dilihat pada tabel [4.13.](#page-60-0)

<span id="page-60-0"></span>

| Pertanyaan    | Jawaban |                |        |        |  |  |
|---------------|---------|----------------|--------|--------|--|--|
|               | 1       | $\mathfrak{D}$ | 3      | 4      |  |  |
| Pertanyaan 1  | $0\%$   | $0\%$          | 57,14% | 42,85% |  |  |
| Pertanyaan 2  | $0\%$   | $0\%$          | 57,14% | 42,85% |  |  |
| Pertanyaan 3  | $0\%$   | 7,14%          | 64,28% | 28,57% |  |  |
| Pertanyaan 4  | $0\%$   | 7,14%          | 71,42% | 21,42% |  |  |
| Pertanyaan 5  | $0\%$   | $50\%$         | 21,42% | 28,57% |  |  |
| Pertanyaan 6  | $0\%$   | 14,28%         | 57,14% | 28,57% |  |  |
| Pertanyaan 7  | $0\%$   | 7,14%          | 50%    | 42,85% |  |  |
| Pertanyaan 8  | $0\%$   | 7,14%          | 57,14% | 35,71% |  |  |
| Pertanyaan 9  | $0\%$   | 7,14%          | $50\%$ | 42,85% |  |  |
| Pertanyaan 10 | $0\%$   | $0\%$          | 28,57% | 71,42% |  |  |

Tabel 4.13: Hasil kuisioner pengujian aplikasi pertama

Mode VR yang diterapkan pada survei berupa tampilan layar mono atau tanpa perangkat HMD sehingga responden lebih mudah dalam memakai aplikasi Maja VR tanpa menyiapkan dan mengkalibrasi perangkat HMD. Selain itu dengan mode VR, responden juga dapat mencoba sistem eksplorasi bebas maupun sistem eksplorasi terpandu sehingga responden dapat membandingkan tingkat kenyamanan setiap sistem eksplorasi pada aplikasi Maja VR.

Perbandingan tingkat kenyamanan sistem eksplorasi aplikasi Maja VR dapat dilihat pada hasil survei pertanyaan kelima dan keenam. Sebanyak 50% responden menyatakan sistem eksplorasi bebas tidak nyaman pada skala dua, sedangkan 21,42% responden menyatakan sistem eksplorasi bebas nyaman pada skala tiga dan 28,57% pada skala empat. Pada pengunaan sistem eksplorasi terpandu, 14,28% dari responden menyatakan tidak nyaman pada skala dua, sedangkan 51,14% menyatakan nyaman pada skala tiga dan 28,57% pada skala empat.

Dari hasil tersebut, sebagian besar responden menyatakan lebih nyaman menggunakan sistem eksplorasi terpandu jika dilihat dari jawaban kelima dan keenam dengan perbandingan skala dua dan perbandingan skala tiga pada setiap pertanyaan.

#### 4.2.2 Pengujian Aplikasi ke-2

Pada museum Trowulan Mojokerto, dilakukan pengujian aplikasi ke-2 dengan cara penyebaran kuisioner yang ditujukan kepada pengunjung museum. Perangkat Android yang digunakan untuk pengujian aplikasi ke-2 dapat dilihat pada tabel 4.2. Skala yang digunakan pada pengujian ini berupa skala Likert dimana responden akan diberikan suatu pernyataan yang memiliki lima skala dari sangat tidak setuju hingga sangat setuju.

Tujuan utama dari pengujian aplikasi ke-2 adalah untuk melihat sikap responden terhadap aplikasi Maja VR baik dari segi perbandingan visualisasi maket pada AR dan VR, Interaksi pada dunia virtual serta kebermanfaatan aplikasi apabila diterapkan pada maket dalam bentuk virtual.

Terdapat 12 responden pada pengujian aplikasi ke-2 berupa pengunjung museum Trowulan Mojokerto. Sistem eksplorasi yang diterapkan pada aplikasi Maja VR berupa sistem eksplorasi terpandu. Sebelum mengisi kuisioner, responden menggunakan aplikasi Maja VR untuk melihat maket virtual bertema situs Trowulan beserta dengan eksplorasinya. Ketika responden menggunakan aplikasi Maja VR, responden dapat memilih mode VR dengan menggunakan perangkat HMD ataupun tidak. Pernyataan yang diberikan kepada responden dapat dilihat pada tabel [4.14.](#page-62-0)

<span id="page-62-0"></span>

| N <sub>o</sub> | Pernyataan                                                                                                    |  |  |  |  |  |
|----------------|----------------------------------------------------------------------------------------------------|--|--|--|--|--|
| $\mathbf{1}$   | Anda mengetahui teknologi tentang Augmented Reality                                                                |  |  |  |  |  |
| $\mathfrak{D}$ | Anda mengetahui teknologi tentang Virtual Reality                                                                  |  |  |  |  |  |
| 3              | Tutorial pada aplikasi membantu anda untuk menggunakan<br>aplikasi Maja VR                                         |  |  |  |  |  |
| $\overline{4}$ | Objek bangunan dimensi tiga pada maket virtual atau peta<br>terlihat jelas                                         |  |  |  |  |  |
| 5              | Objek bangunan dan lingkungan dimensi tiga pada dunia<br><i>virtual</i> terlihat jelas                             |  |  |  |  |  |
| 6              | Tampilan bangunan di dalam dunia virtual terlihat lebih<br>detail jika dibandingkan dengan maket virtual atau peta |  |  |  |  |  |
| $\overline{7}$ | Eksplorasi terpandu di dalam dunia virtual nyaman untuk<br>digunakan                                               |  |  |  |  |  |
| 8              | Eksplorasi terpandu di dalam dunia virtual mudah untuk<br>digunakan                                                |  |  |  |  |  |
| 9              | Interaksi di dalam dunia <i>virtual</i> membantu anda untuk men-<br>dapatkan lebih banyak informasi pada maket     |  |  |  |  |  |
| 10             | Aplikasi Maja VR bermanfaat apabila diterapkan pada ma-<br>ket dalam bentuk virtual                                |  |  |  |  |  |

Tabel 4.14: Kuisioner pengujian aplikasi kedua

Hasil survei yang dilakukan dapat dilihat pada tabel [4.15.](#page-63-0) Pada pernyataan keenam, sebanyak 41,6% responden menyatakan setuju dan 33,3% menyatakan sangat setuju bahwa tampilan bangunan di dunia virtual lebih detail jika dibandingkan dengan tampilan bangunan pada maket virtual. Sebanyak 50% responden menyatakan setuju dan 41,6% menyatakan sangat setuju bahwa sistem eksplorasi terpandu nyaman digunakan, sedangkan 83,3% responden menyatakan setuju dan 16,6% responden menyatakan sangat setuju eksplorasi terpandu mudah digunakan.

Interaksi di dalam dunia virtual juga membantu responden untuk memperoleh informasi lebih banyak terhadap bangunan pada maket dengan data yang diperoleh 50% responden menyatakan setuju dan 42,85% menyatakan sangat setuju. Hasil survei dari pengujian aplikasi ke-2 ini, responden menyatakan bahwa aplikasi Maja VR bermanfaat apabila diterapkan pada maket dalam bentuk virtual dengan data yang diperoleh sebanyak 58,3% responden menyatakan setuju dan 33,3% responden menyatakan sangat setuju.

<span id="page-63-0"></span>

| Pernyataan    | Jawaban    |           |       |        |           |
|---------------|------------|-----------|-------|--------|-----------|
|               | <b>STS</b> | <b>TS</b> | N     | S      | <b>SS</b> |
| Pernyataan 1  | $0\%$      | $0\%$     | 41,6% | 25%    | 33,3%     |
| Pernyataan 2  | $0\%$      | $0\%$     | 33,3% | 50%    | 16,3%     |
| Pernyataan 3  | $0\%$      | $0\%$     | 8,3%  | 58,3%  | 33,3%     |
| Pernyataan 4  | 8,3%       | $0\%$     | $0\%$ | 66,6%  | 25%       |
| Pernyataan 5  | 8,3%       | $0\%$     | $0\%$ | $50\%$ | 41,6%     |
| Pernyataan 6  | 8,3%       | $0\%$     | 16,6% | 41,6%  | 33,3%     |
| Pernyataan 7  | $0\%$      | $0\%$     | 8,3%  | $50\%$ | 41,6%     |
| Pernyataan 8  | $0\%$      | $0\%$     | $0\%$ | 83,3%  | 16,6%     |
| Pernyataan 9  | $0\%$      | $0\%$     | $0\%$ | 41,6%  | 58,3%     |
| Pernyataan 10 | $0\%$      | $0\%$     | 8,3%  | 58,3%  | 33,3%     |

Tabel 4.15: Hasil kuisioner pengujian aplikasi kedua

Ket :

 $SS =$  sangat setuju,  $S =$  setuju,  $N =$  netral,

 $TS = tidak setuju, STS = sangat tidak setuiu$ 

Halaman ini sengaja dikosongkan

# BAB 5 **PENUTUP**

#### 5.1 Kesimpulan

Dari hasil pengujian dan implementasi eksplorasi maket virtual menggunakan Augmented Reality dan Virtual Reality dengan konten bangunan situs Trowulan, dapat ditarik beberapa kesimpulan :

- 1. Agar pengguna dapat melihat maket virtual secara keseluruhan pada layar perangkat, maka marker yang digunakan pada aplikasi Maja VR berupa marker dengan citra ilustrasi peta situs Trowulan. Terdapat perbandingan hasil pengujian antara perangkat Android pertama dengan kamera 5 megapixel dan perangkat Android kedua dengan kamera 13 megapixel untuk mendeteksi fitur pada marker. Jarak deteksi marker pada kamera antara 55 cm hingga 339 cm untuk perangkat Android pertama dan 31 cm hingga 347 cm untuk perangkat Android kedua. Sedangkan untuk pengujian sudut, berkisar antara 45 derajat hingga 135 derajat untuk perangkat Android pertama dan 30 hingga 135 derajat untuk perangkat Android kedua. Pada pengujian intensitas cahaya, perangkat Android pertama dan kedua tidak dapat mendeteksi marker apabila intensitas cahaya suatu ruangan dibawah 10 lux. Dari pengujian tersebut perangkat Android kedua memiliki jarak dan sudut deteksi marker yang lebih luas jika dibandingkan dengan perangkat Android pertama. Namun pada pengujian intensitas cahaya, perangkat Android pertama dan kedua memiliki hasil pengujian yang sama.
- 2. Sebanyak 21,42% responden menyatakan nyaman dalam menggunakan sistem eksplorasi bebas, sedangkan responden yang menyatakan nyaman dalam menggunakan sistem eksplorasi terpandu sebanyak 57,14%. Dari hasil survei tersebut sistem eksplorasi terpandu tetap diterapkan pada aplikasi Maja VR.
- 3. Sebanyak 41,6% responden menyatakan setuju dan 33,3% menyatakan sangat setuju bahwa tampilan bangunan pada dunia virtual lebih detail jika dibandingkan dengan tampilan ba-

ngunan pada maket virtual. Dapat disimpulkan bahwa sebagian besar responden menyatakan visualisasi maket pada VR lebih detail jika dibandingkan dengan visualisasi maket pada AR.

4. Sebagian besar responden menyatakan bahwa interaksi di dalam dunia virtual membantu responden untuk memperoleh informasi lebih banyak terhadap bangunan, dengan data yang diperoleh 50% responden menyatakan setuju dan 42,85% menyatakan sangat setuju. Adanya interaksi di dalam dunia virtual, membuat responden terlibat dalam memperoleh informasi pada bangunan maket.

#### 5.2 Saran

Untuk pengembangan lebih lanjut mengenai tugas akhir ini, disarankan beberapa langkah lanjutan sebagai berikut :

- 1. Untuk pengembangan selanjutnya, tampilan stereoscopic atau kamera stereo pada layar perangkat dapat diterapkan pada bagian AR sehingga pengguna dapat menggunakan HMD untuk melihat maket virtual pada marker.
- 2. Fitur suara untuk penjelasan informasi di dalam dunia virtual dapat ditambahkan pada riset berikutnya.
- 3. Perangkat Leap Motion dapat ditambahkan untuk pengembangan aplikasi sehingga eksplorasi di dalam dunia virtual lebih interaktif.

## DAFTAR PUSTAKA

- [1] B. T. Gorbala and M. Hariadi, "Aplikasi augmented reality untuk katalog penjualan rumah," Institut Sepuluh Nopember Surabaya, 2010. (Dikutip pada halaman 3).
- [2] V. Geroimenko, "Augmented reality technology and art: The analysis and visualization of evolving conceptual models," in Information Visualisation (IV), 2012 16th International Conference on, pp. 445–453, IEEE, 2012. (Dikutip pada halaman 5).
- [3] Y. Indrawaty, M. Ichawan, and W. Putra, "Media pembelajaran interaktif pengenalan anatomi manusia menggunakan metode augmented reality (ar)," Jurnal Itena Library, vol. 4, p. 4, 2013. (Dikutip pada halaman 5).
- [4] S. Siltanen, Theory and applications of marker-based augmented reality. 2012. (Dikutip pada halaman 6).
- [5] J. N. Latta and D. J. Oberg, "A conceptual virtual reality model," Computer Graphics and Applications, IEEE, vol. 14, no. 1, pp. 23–29, 1994. (Dikutip pada halaman 8).
- [6] "Unity 3d." https://unity3d.com/learn/tutorials/modules/begin ner/physics/raycasting. Terakhir diakses pada tanggal 20 April 2016. (Dikutip pada halaman 9).
- [7] V. Rinaldi, I. Purnama, and Muhtadin, "Penerapan teknologi augmented reality sebagai pemandu museum virtual di museum neka ubud bali," Publikasi Online Mahasiswa ITS(POMITS), 2015. (Dikutip pada halaman 10).
- [8] "Google developers." https://developers.google.com/cardboard/. Terakhir diakses pada tangal 21 April 2016. (Dikutip pada halaman 11).
- [9] R. Pladitama, Muhtadin, and A. Zaini, "Virtual tour pada situs trowulan mojokerto menggunakan panorama 360 derajat," Publikasi Online Mahasiswa ITS(POMITS), 2015. (Dikutip pada halaman 17, 18).

Halaman ini sengaja dikosongkan

# LAMPIRAN

### A. Hasil visualisasi maket virtual setiap bangunan

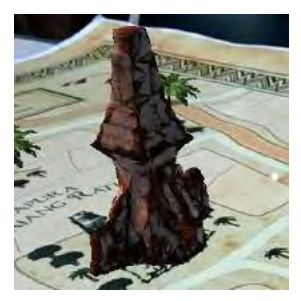

Gambar A.1: Visualisasi maket virtual Candi Bajang

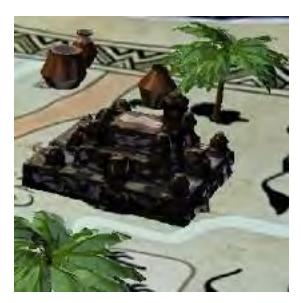

Gambar A.2: Visualisasi maket virtual Candi Tikus

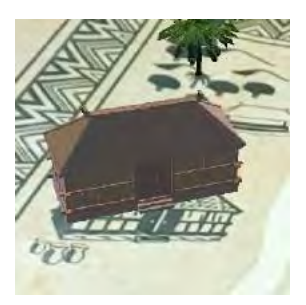

Gambar A.3: Visualisasi maket virtual Perumahan

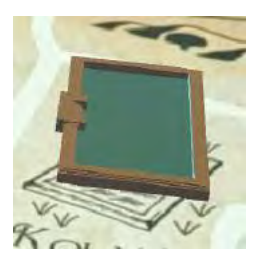

Gambar A.4: Visualisasi maket virtual kolam Segaran

## B. Area eksplorasi dunia virtual setiap bangunan

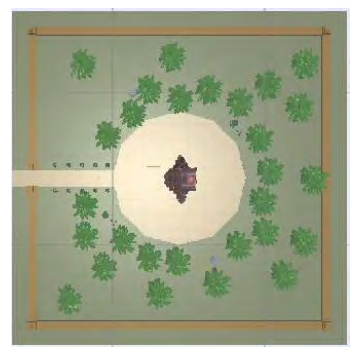

Gambar B.5: Area eksplorasi candi Bajang

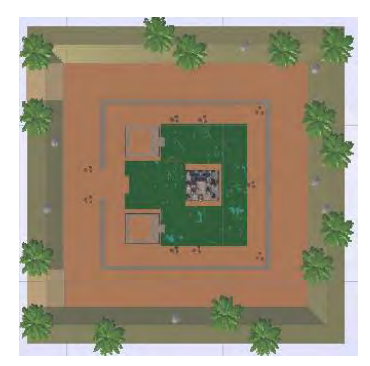

Gambar B.6: Area eksplorasi candi Tikus

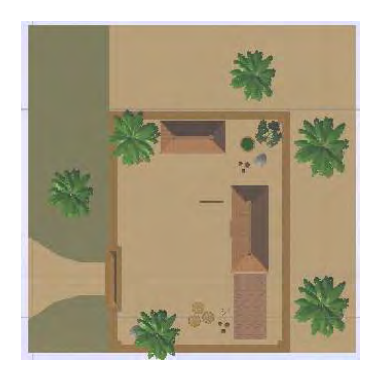

Gambar B.7: Area eksplorasi perumahan

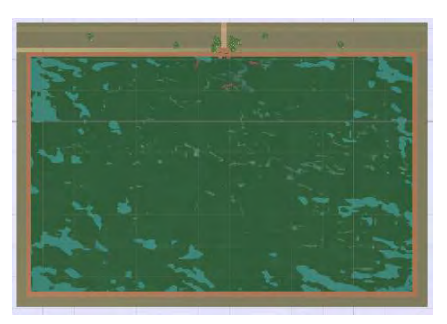

Gambar B.8: Area eksplorasi kolam Segaran

C. Hasil visualisasi setiap bangunan di dunia virtual

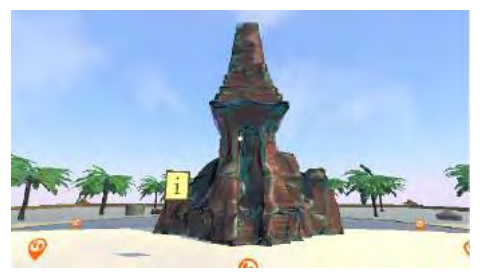

Gambar C.9: Visualisasi candi Bajang di dalam dunia virtual
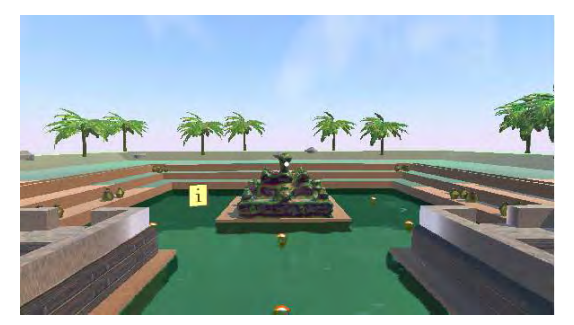

Gambar C.10: Visualisasi candi Tikus di dalam dunia virtual

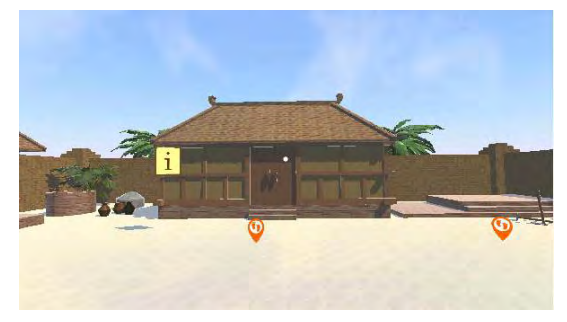

Gambar C.11: Visualisasi perumahan di dalam dunia virtual

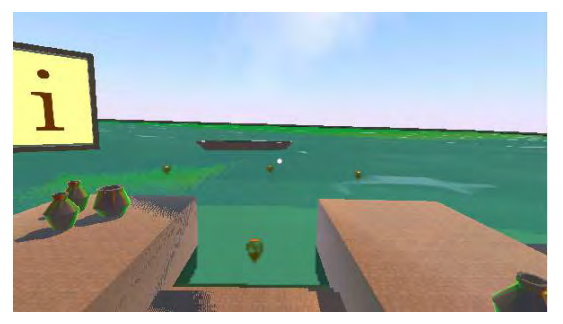

Gambar C.12: Visualisasi kolam Segaran di dalam dunia virtual

D. Tampilan informasi setiap bangunan di dunia virtual

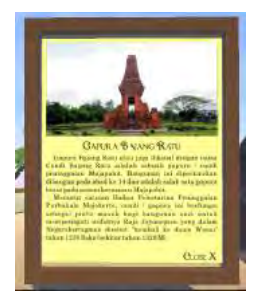

Gambar D.13: Tampilan informasi candi Bajang

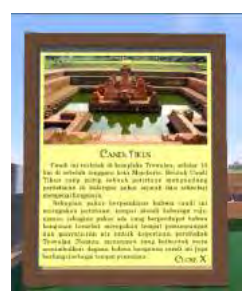

Gambar D.14: Tampilan informasi candi Tikus

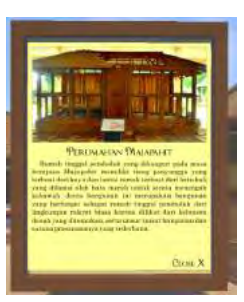

Gambar D.15: Tampilan informasi perumahan

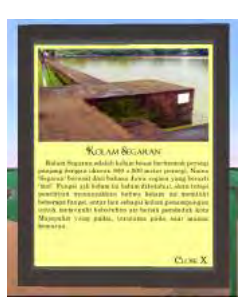

Gambar D.16: Tampilan informasi kolam Segaran

## BIOGRAFI PENULIS

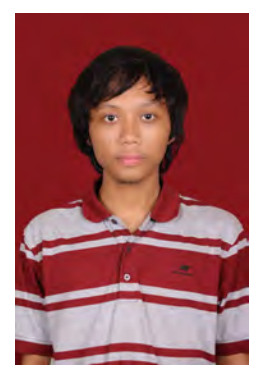

Muhammad Afthon, lahir pada 23 November 1993 di Jakarta. Penulis lulus dari SMPI Al-Azhar 12 pada tahun 2008 kemudian melanjutkan pendidikan ke SMA Negeri 21 Jakarta hingga akhirnya lulus pada tahun 2011. Penulis kemudian melanjutkan pendidikan strata satu di Jurusan Teknik Elektro ITS Surabaya bidang studi Teknik Komputer dan Telematika. Saat kuliah penulis aktif menjadi fungsionaris Himatektro ITS periode 2012/2013 dan 2013/2014. Penulis juga aktif menjadi Asisten laboratorium B201 (telema-

tika) dalam bidang game development. Selama masa kuliah penulis aktif dalam mengikuti ajang perlombaan seperti PKM (Program Kreatifitas Mahasiswa) dan Business Plan Competition.

Halaman ini sengaja dikosongkan